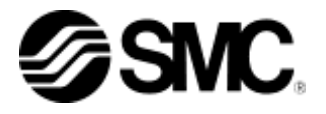

**HEC-OM-S008 First edition Aug.2014 Rev1.2 May.2017**

# Communication Manual

## **THERMO-CON**

*Model No.*

*HECR series*

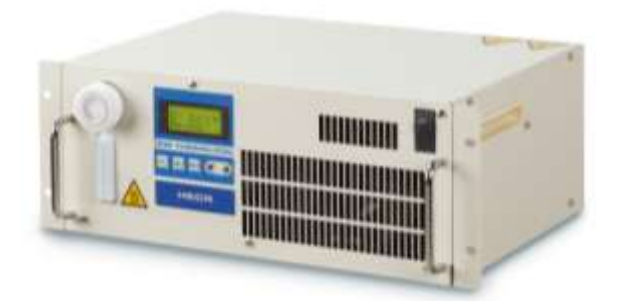

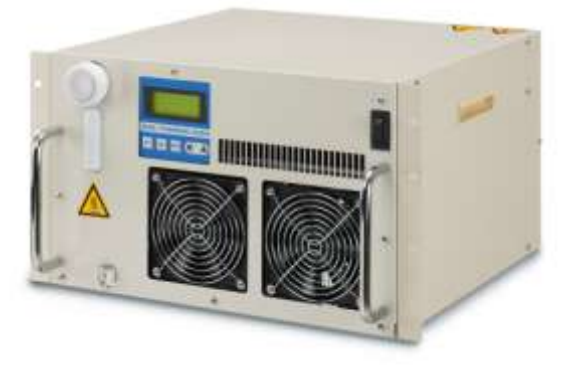

Keep available whenever necessary.

This manual is copyrighted and all rights are reserved by SMC Corporation, and may not, in whole or in part, be copied, photocopied or translated without prior written consent of SMC.

#### **History**

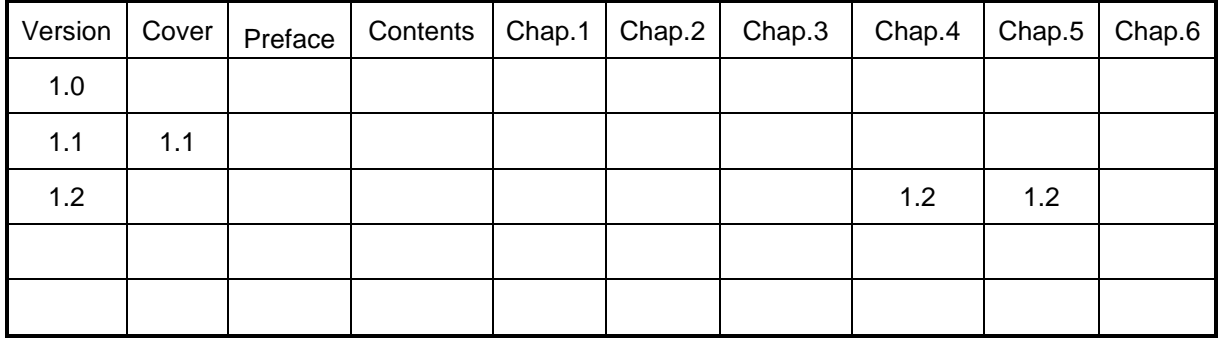

### **Record of Changes**

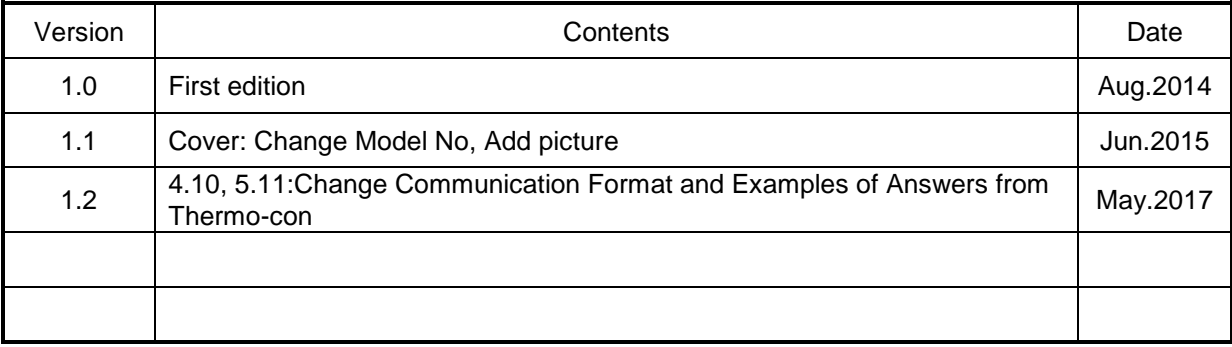

## **Preface**

Thank you very much for purchasing SMC Thermo-con.

This manual contains description for communication of this product for your full benefit from this product.

Read the operation manual carefully before use of this product, and understand the outline of the product and safety instructions well. Instructions in the categories, "Danger", "Warning" and "Caution", are important for safety and must be duly followed.

Please contact the following for any question and unclear points regarding the Thermo-con.

SMC Corporation R&D Center Product Development Division-6 Address: 4-2-2, KINUNODAI,TSUKUBAMIRAI-CITY , IBARAKI-KEN 300-2493, JAPAN Phone:+81-297-52-6666 Fax:+81-297-20-5007 E-mail:kaihatsu\_6\_g3@smcjpn.co.jp

> Notice: The content of this manual can be revised without a previous notice.

## **CONTENTS**

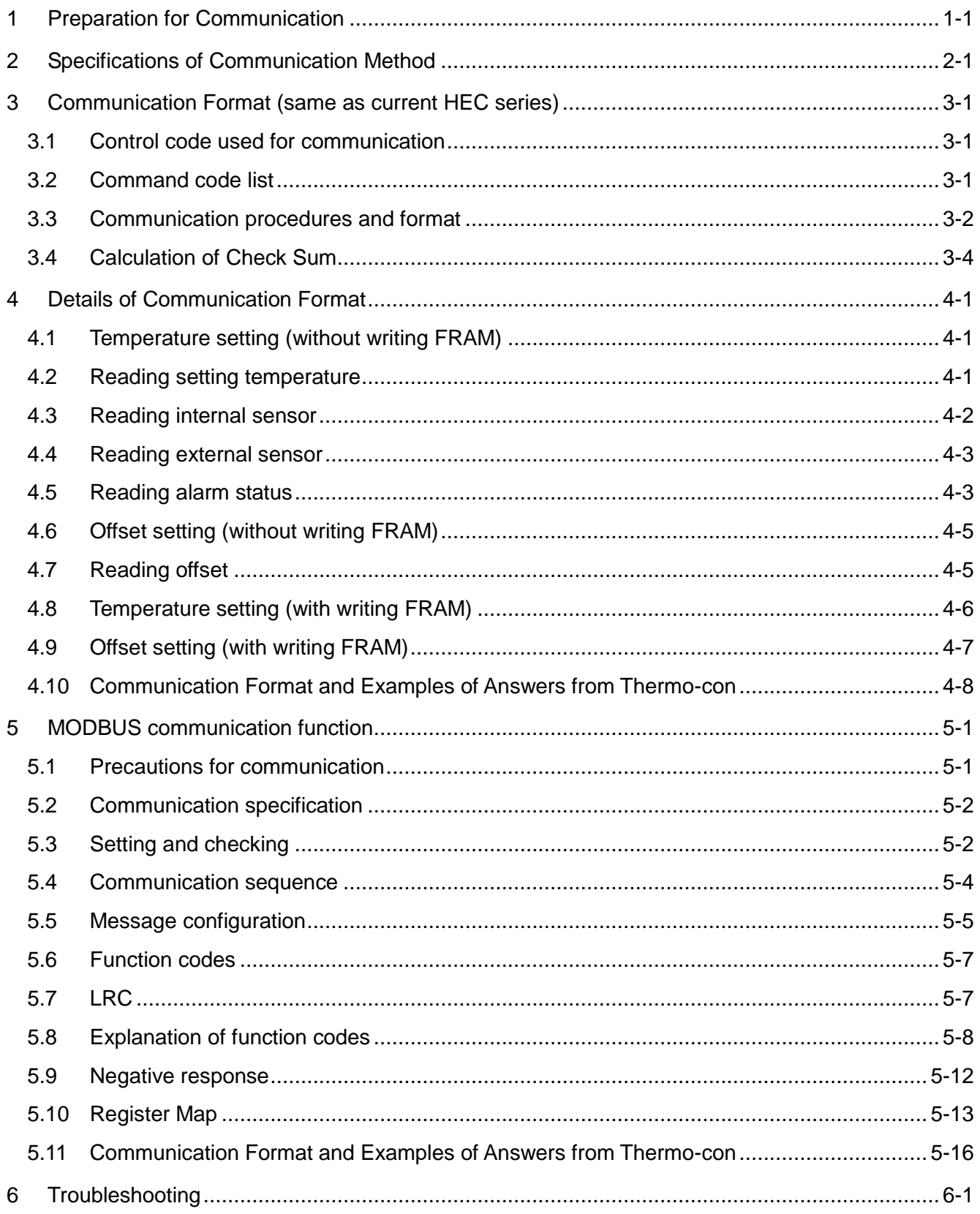

## *<b>PSMC* Preparation for Communication

#### <span id="page-6-0"></span>**1 Preparation for Communication**

Make preparation for using communication facility as follows.

- 1) Turn off the power switch of Thermo-con.
- 2) Connect communication cable to communication connector (RS-485 or RS-232C) of Thermo-con.

・Use twist pair shield cable as communication cable.

・Connect the host and thermo-con with the straight cable for RS-485 and the cross cable for RS-232C .

・Connect shielded cable of communication cable to communication connector and drop it to

FG(flame ground).

- ・Connection drawing for communication is shown in the Figures 1-1 and 1-2.
- ・Length of communication cable for RS-485 shall be limited to around 500[m] in total, and that for RS-232C shall be 15[m].

・If communication cable for RS-485 is longer, set the terminating resistance (120 ohm) on.

- 3) Turn on the power switch of Thermo-con.
- 4) Select communication types for all Thermo-cons. See the operation manual of the details.
- 5) That's all for preparation of communication. Then if a communication command from the host computer is given, each Thermo-con will reply it.

|  | <b>Host Computer</b><br><b>RS-485</b> |  | Thermo-con<br><b>RS-485</b> |        |
|--|---------------------------------------|--|-----------------------------|--------|
|  | Symbol                                |  | Pin No                      | Symbol |
|  | FG                                    |  | Connector<br>shell          | FG     |
|  |                                       |  |                             |        |
|  |                                       |  | 9                           |        |
|  | SG                                    |  | 5                           | FG     |

Figure1-1 Communication Connection (RS-485)

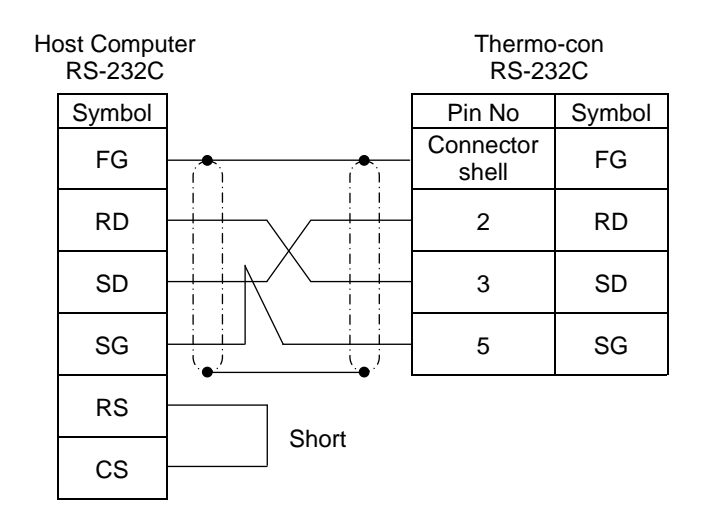

Figure1-2 Communication Connection (RS-232C)

<span id="page-8-0"></span>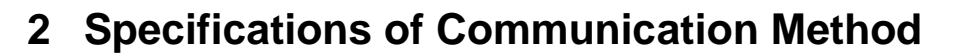

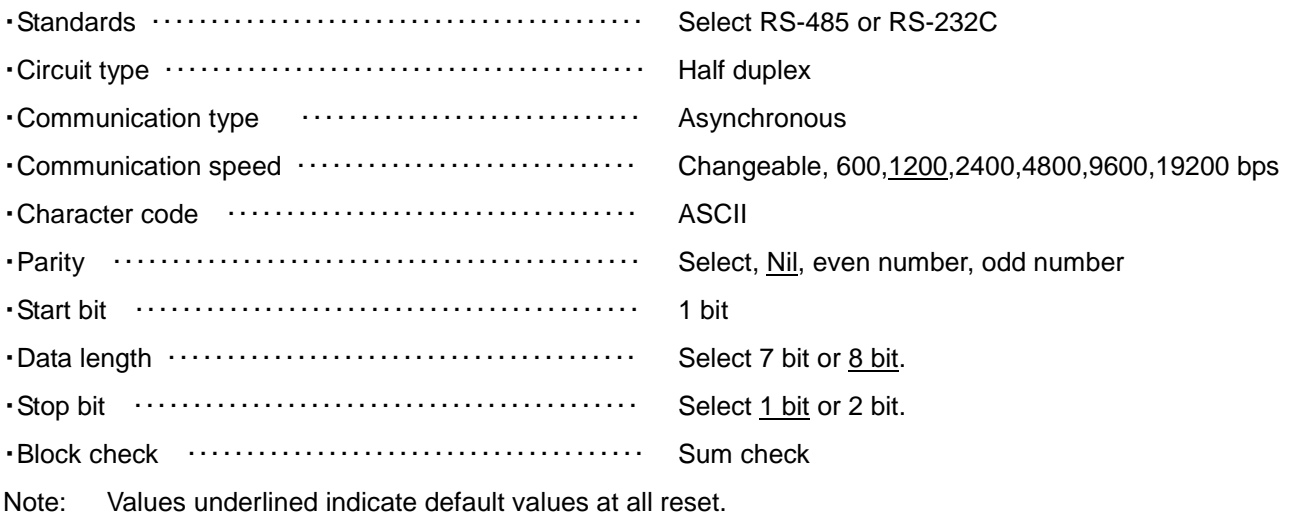

It is set to these values when delivered.

Two communication protocols are available.

- 1) The same communication protocol as the conventional HEC Series thermo-controller (Refer to Chapter 3 and 4)
- 2) Modbus communication protocol (Refer to Chapter 5)

In addition to the specification shown in 1), functions of drive mode setting (Drive ON/OFF), control parameter setting and output ratio display are also added to the product with the Modbus communication protocol.

## <span id="page-10-0"></span>**3 Communication Format (same as current HEC series)**

#### <span id="page-10-1"></span>**3.1 Control code used for communication**

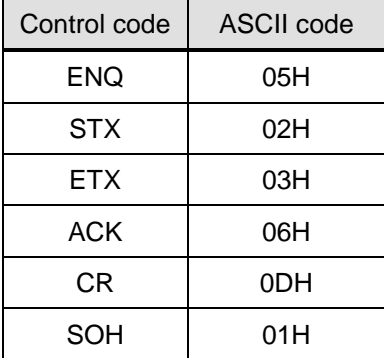

· "H" of ASCII code indicates hexa code.

#### <span id="page-10-2"></span>**3.2 Command code list**

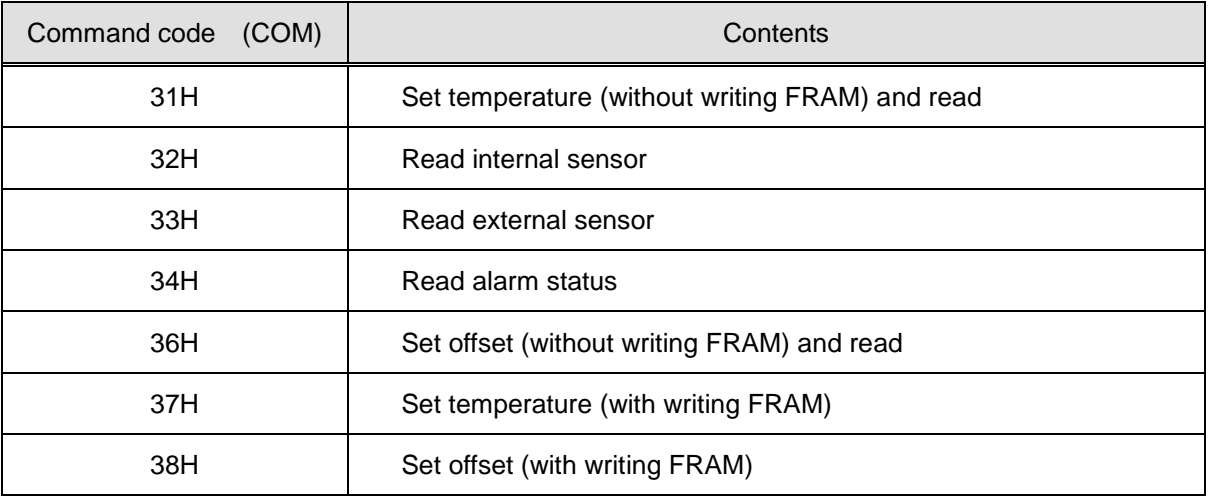

#### <span id="page-11-0"></span>**3.3 Communication procedures and format**

The host computer has the initiative of sequence. Sequence always starts from the host computer and each Thermo-con replies it.

If communication data is processed normally, the Thermo-con returns specified response and if processing communication data is failed, no response is returned.

When no response is returned to the host computer from the Thermo-con even if waiting for 3 sec., resend the data. The Thermo-con returns response after waiting for 50 msec.

For communication of plural number of communication data, wait until the return message is received from the thermo-con to send the next communication data. It sometimes cannot return the messages properly when the communication data is received successively.

#### Selection of Unit Specification

- ・There are two cases in communication format, which are specifying unit No. and not.
- ・When one Thermo-con is used, select "without specifying unit" and when two or more Thermo-cons are used, select " with specifying unit".
- ・When several Thermo-con are used with without specified unit No., correct control is not realized due to data conflict.
- ・In the case of use with specified unit No.,ensure to coincide communication No. and each Thermo-con unit No.

#### (1) Setting Change

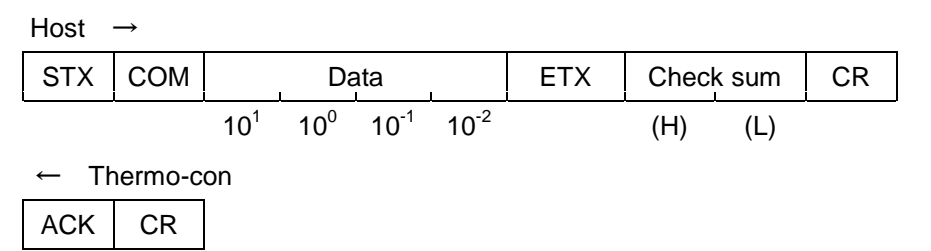

<Specifying unit>

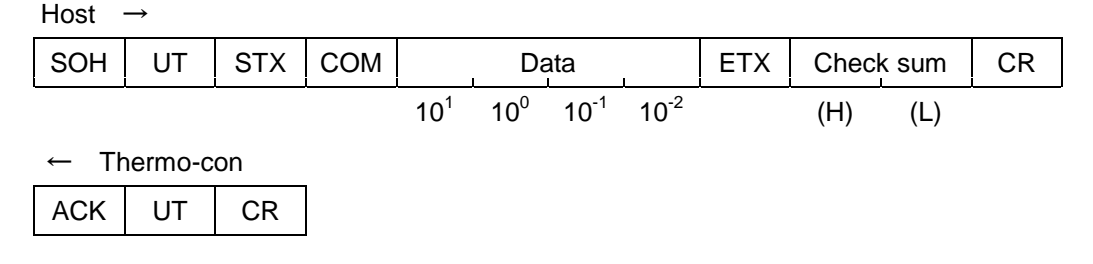

## **Communication Format**

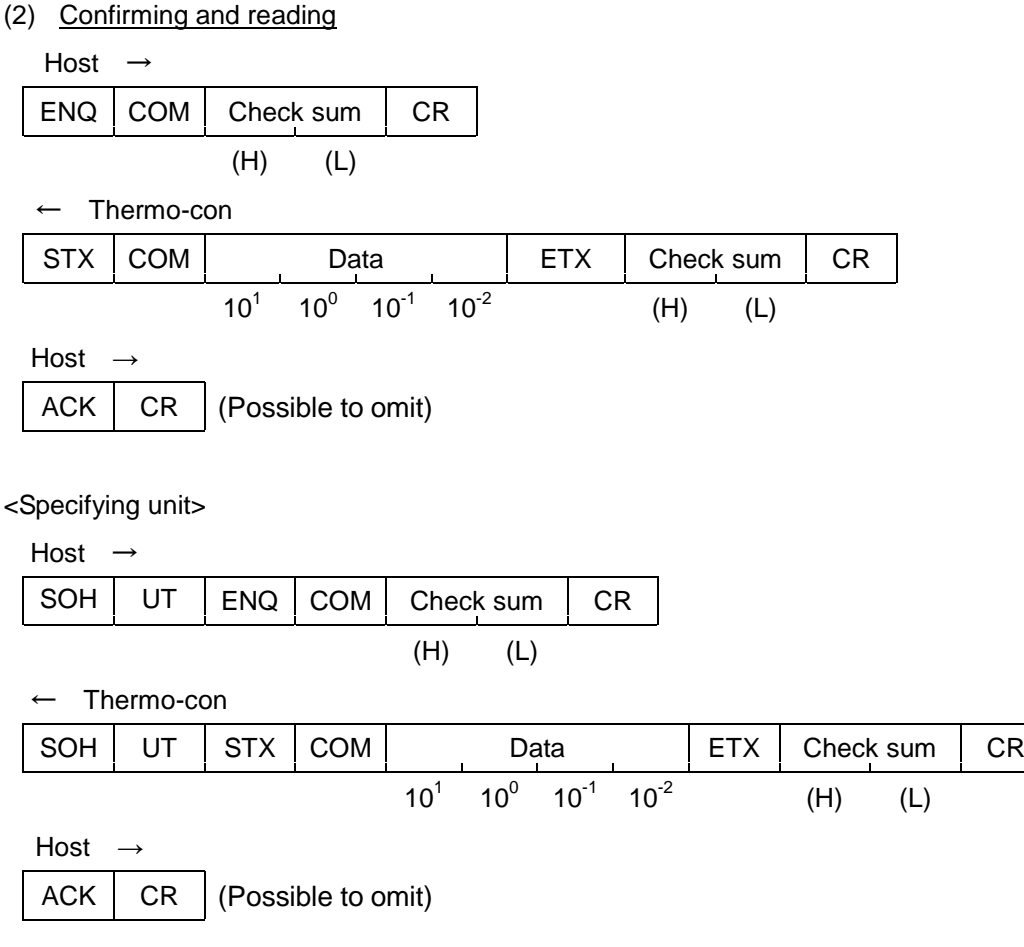

・COM indicates communication command.

・UT indicates unit No. of each Thermo-con. Unit No. is the No. to identify each Thermo-cons when 2 or more Thermo-cons are linked by communication. Set this No. within 0-F. (UT is the code adding 30H to unit No. from 30H to 3FH.)

・As for symbols at communication, minus is indicated by "-" (2DH by ASCII code) and plus is indicated by "0" (30H by ASCII code).

- ・In case of setting temperature and offset with communication, data out of set range isn't memorised. (If communication format is correct, ACK returns.)
- ・When writing in FRAM is specified, changed data is memorized in FRAM each time. FRAM is changed only when data is changed.

#### <span id="page-13-0"></span>**3.4 Calculation of Check Sum**

Calculation range ---------------- From the second byte to ETX

when there is no ETX, add before check sum.

Calculating method---------------Take out the lower 1 byte of the total.

eg.) Set temperature to 30 deg.C (without unit specified)

STX 31H 33H 30H 30H 30H ETX 3FH 34H CR

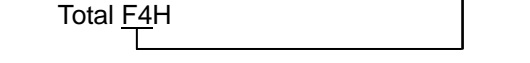

eg.) Read Thermo-con internal sensor of unit No.2

 SOH 32H 05H 32H 36H 39H CR Total 69H

Note) Check sum is not ASCII code.

Data of UT and Check Sum

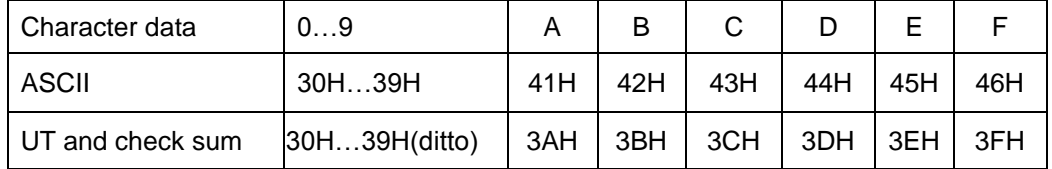

#### <span id="page-14-0"></span>**4 Details of Communication Format**

#### <span id="page-14-1"></span>**4.1 Temperature setting (without writing FRAM)**

The host computer sets temperature of each Thermo-con. In this command, temperature setting data is not written in FRAM. This data is invalidated by turning off power.

The setting range is from 10.0 to 60.0 deg.C. As 0.1 deg.C is the minimum unit, the number in the hundredths place (10<sup>-2</sup>) should always be 0 (=30H). (When the value at every 0.01deg.C is input, it is rounded off.)

Host  $\rightarrow$ 

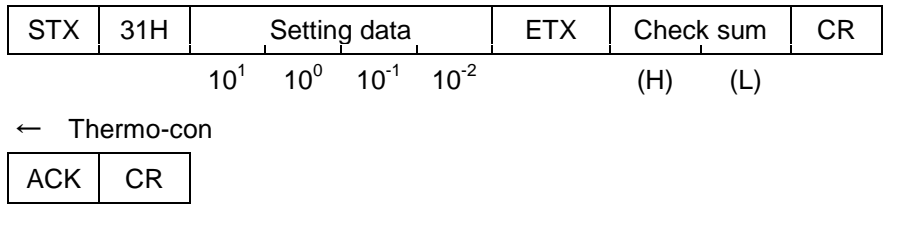

<Specifying unit>

Host  $\rightarrow$ 

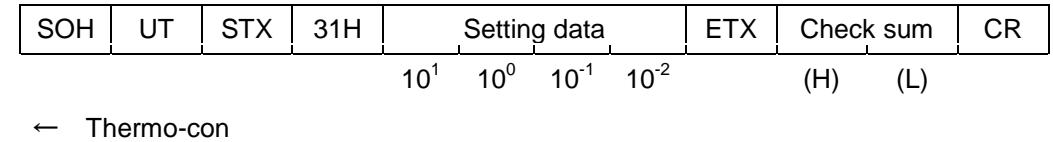

 $ACK$  UT  $CR$ 

#### <span id="page-14-2"></span>**4.2 Reading setting temperature**

As 0.1 deg.C is the minimum unit, the number in the hundredths place (10<sup>-2</sup>) is always 0 (=30H).

Host  $\rightarrow$  $ENQ$  31H Check sum CR (H) (L) ← Thermo-con STX 31H Setting data ETX Check sum CR  $10<sup>1</sup>$  $10<sup>0</sup>$  $10^{-1}$   $10^{-2}$ (H) (L) Host  $ACK$   $CR$  (Possible to omit)

<Specifying unit>

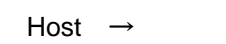

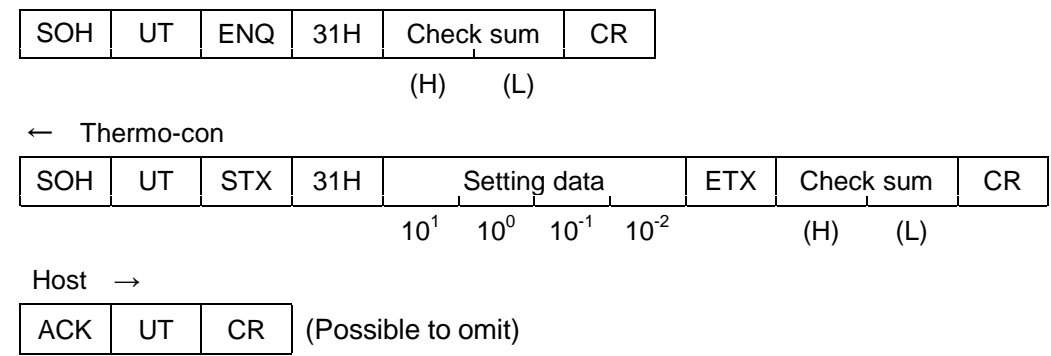

#### <span id="page-15-0"></span>**4.3 Reading internal sensor**

As the minimum unit is 0.01 deg.C, the value in the hundredths place can be read.

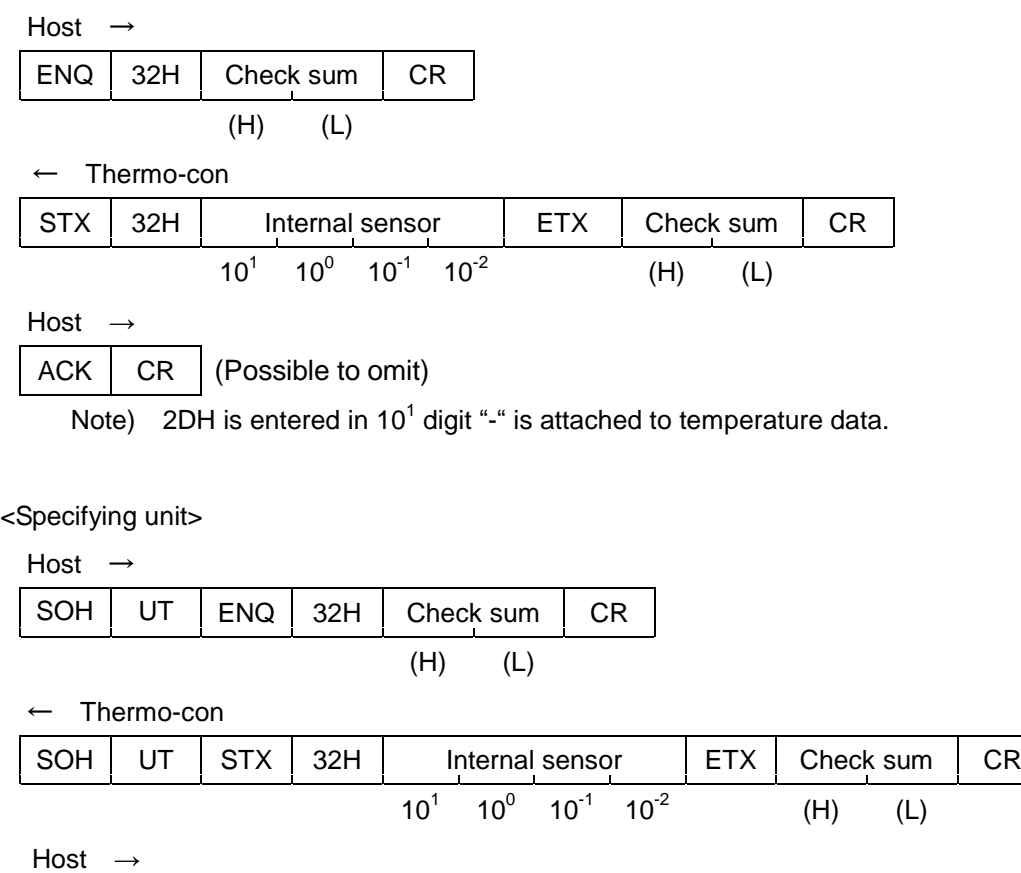

 $ACK \mid UT \mid CR \mid (Possible to omit)$ 

Note) 2DH is entered in 10<sup>1</sup> digit "-" is attached to temperature data.

## **GIMC** Details of Communication Format

#### <span id="page-16-0"></span>**4.4 Reading external sensor**

As the minimum unit is 0.01 deg.C, the value in the hundredths place can be read.

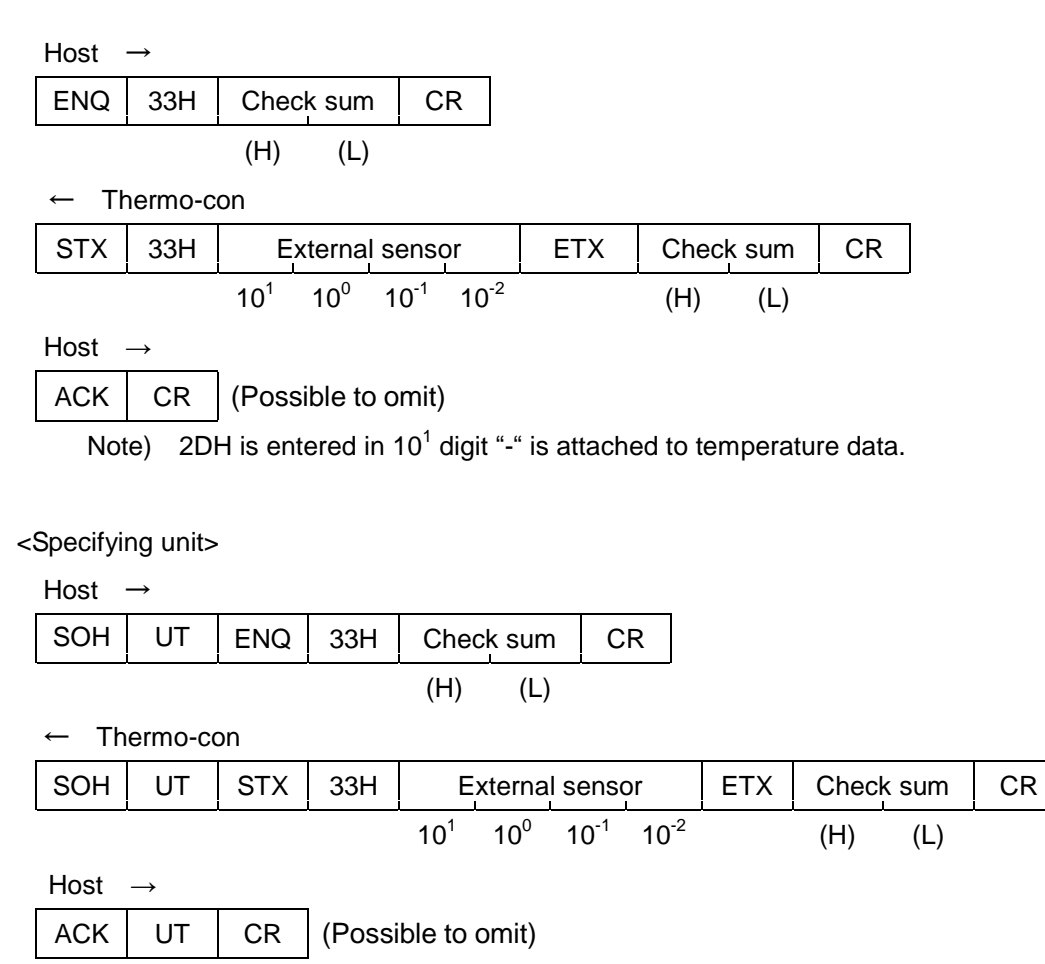

Note) 2DH is entered in 10<sup>1</sup> digit "-" is attached to temperature data.

#### <span id="page-16-1"></span>**4.5 Reading alarm status**

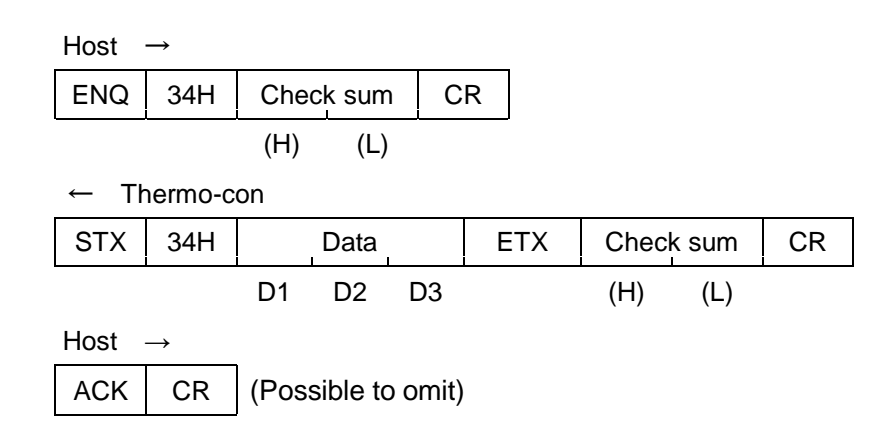

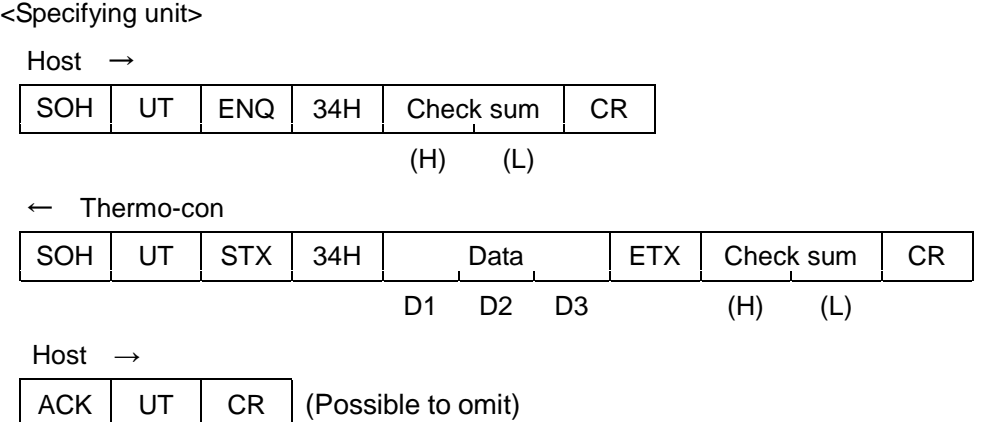

Data (D2, D2, D3) changes following bit line to ASCII code. (1 is for ON, 0 is for OFF)

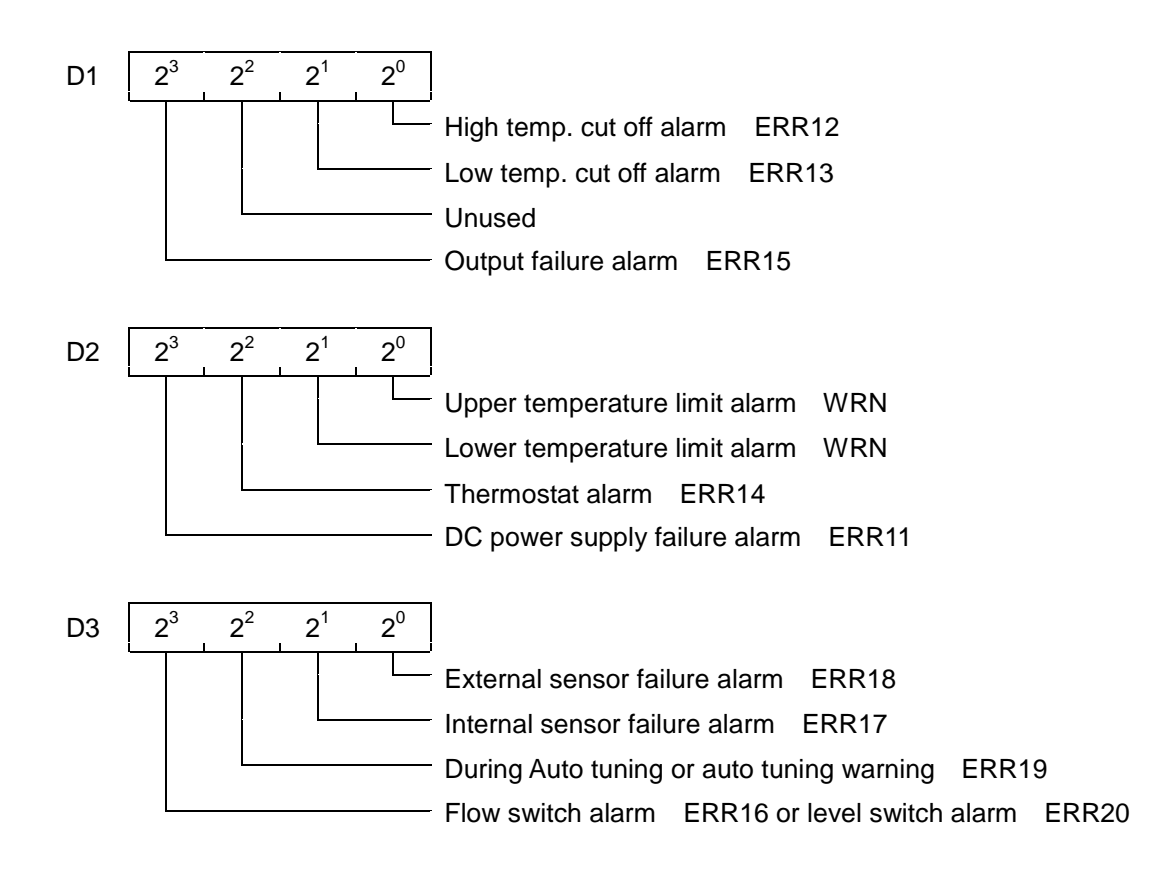

When some alarms/warnings go off at the same time, D1 to D3 reaches the added value.

Ex. When the "Upper temperature limit alarm" and the "DC power voltage alarm" go off simultaneously, D2 will be 23X1+22X0+21X0+20X1=9(=39H).

## **Details of Communication Format**

#### <span id="page-18-0"></span>**4.6 Offset setting (without writing FRAM)**

Set offset of each Thermo-con from host. In this command, offset data loses effect with turning power

to OFF because it isn't memorized into FRAM.

It can be set at a minimum of every 0.01 deg.C.

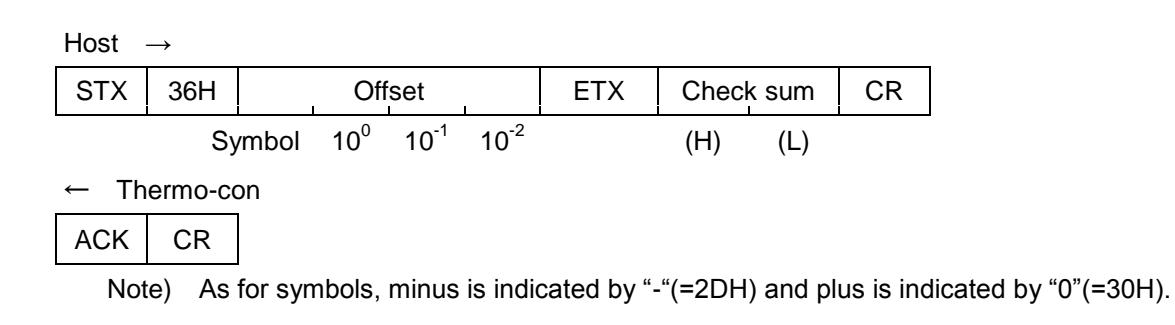

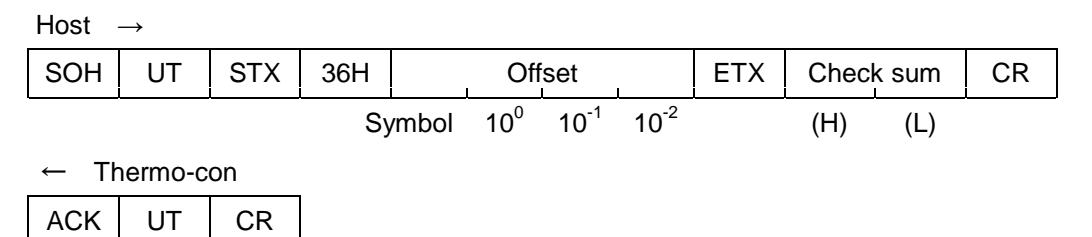

Note) As for symbols, minus is indicated by "-"(=2DH) and plus is indicated by "0"(=30H).

#### <span id="page-18-1"></span>**4.7 Reading offset**

As the minimum unit is 0.01 deg.C, the value in the hundredths place can be read.

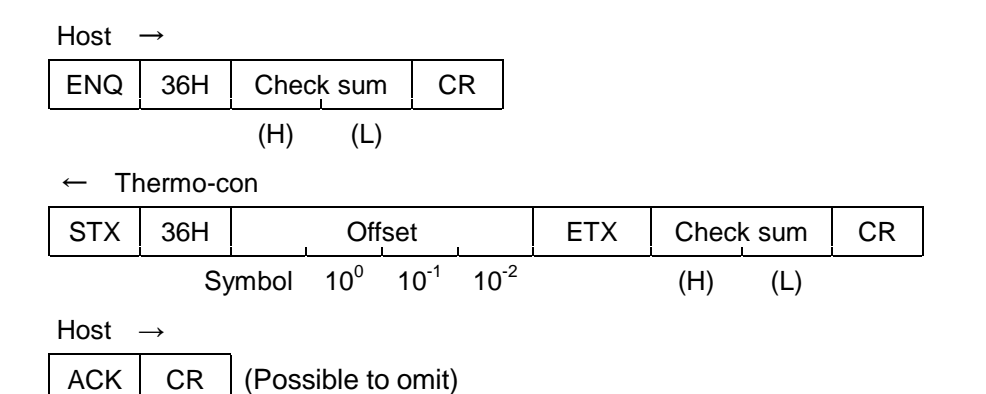

Note) As for symbols, minus is indicated by "-"(=2DH) and plus is indicated by "0"(=30H).

<Specifying unit>

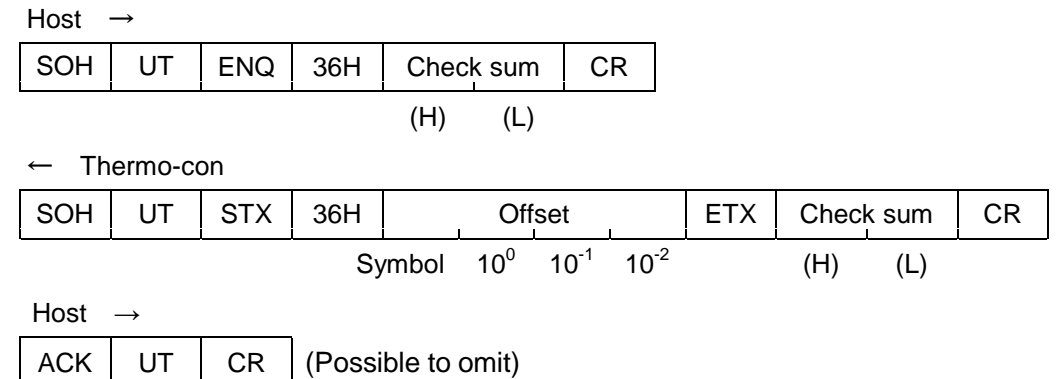

Note) As for symbols, minus is indicated by "-"(=2DH) and plus is indicated by "0"(=30H).

#### <span id="page-19-0"></span>**4.8 Temperature setting (with writing FRAM)**

The host computer sets temperature of each Thermo-con. In this command, temperature setting data is written in FRAM.

The setting range is from 10.0 to 60.0 deg.C. As 0.1 deg.C is the minimum unit, the number in the hundredths place (10<sup>-2</sup>) should always be 0 (=30H). (When the value at every 0.01deg.C is input, it is rounded off.)

Host

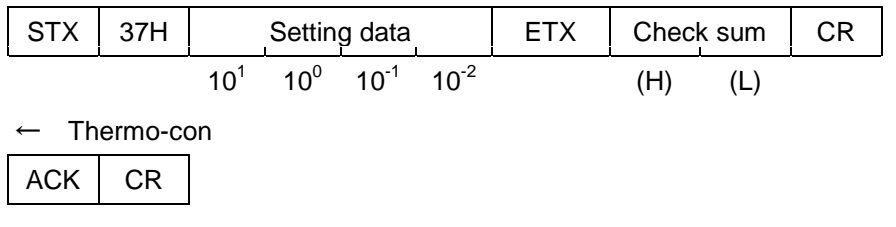

<Specifying unit>

Host  $\rightarrow$  $SOH$  UT STX 37H Setting data  $ETX$  Check sum CR  $10<sup>1</sup>$  $10^{0}$  $10^{-1}$   $10^{-2}$ (H) (L) ← Thermo-con  $ACK$  UT  $CR$ 

## **GIMC** Details of Communication Format

#### <span id="page-20-0"></span>**4.9 Offset setting (with writing FRAM)**

Set offset of each Thermo-con from host. In this command, offset data is memorized into FRAM. It can be set at every minimum unit of +/-0.01 deg.C.

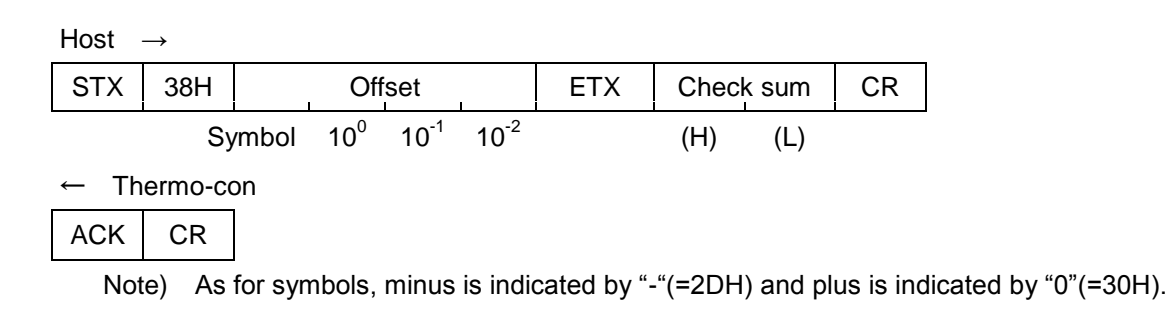

Host  $\rightarrow$ 

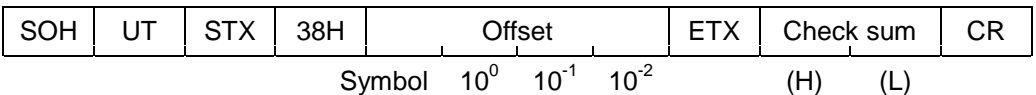

← Thermo-con

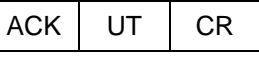

Note) As for symbols, minus is indicated by "-"(=2DH) and plus is indicated by "0"(=30H).

#### <span id="page-21-0"></span>**4.10 Communication Format and Examples of Answers from Thermo-con**

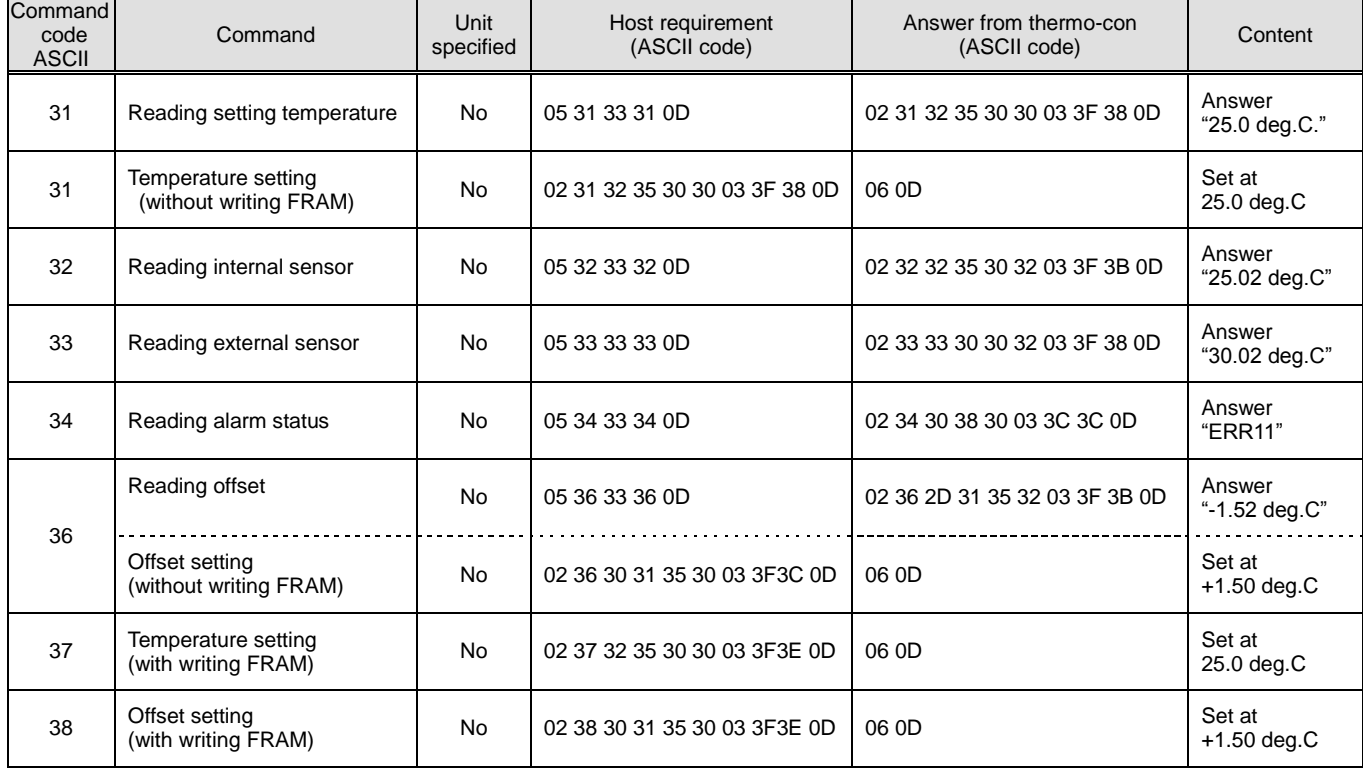

Examples of commands and answers from the thermo-con (unit unspecified)

#### Examples of commands and answers from the thermo-con (unit specified)

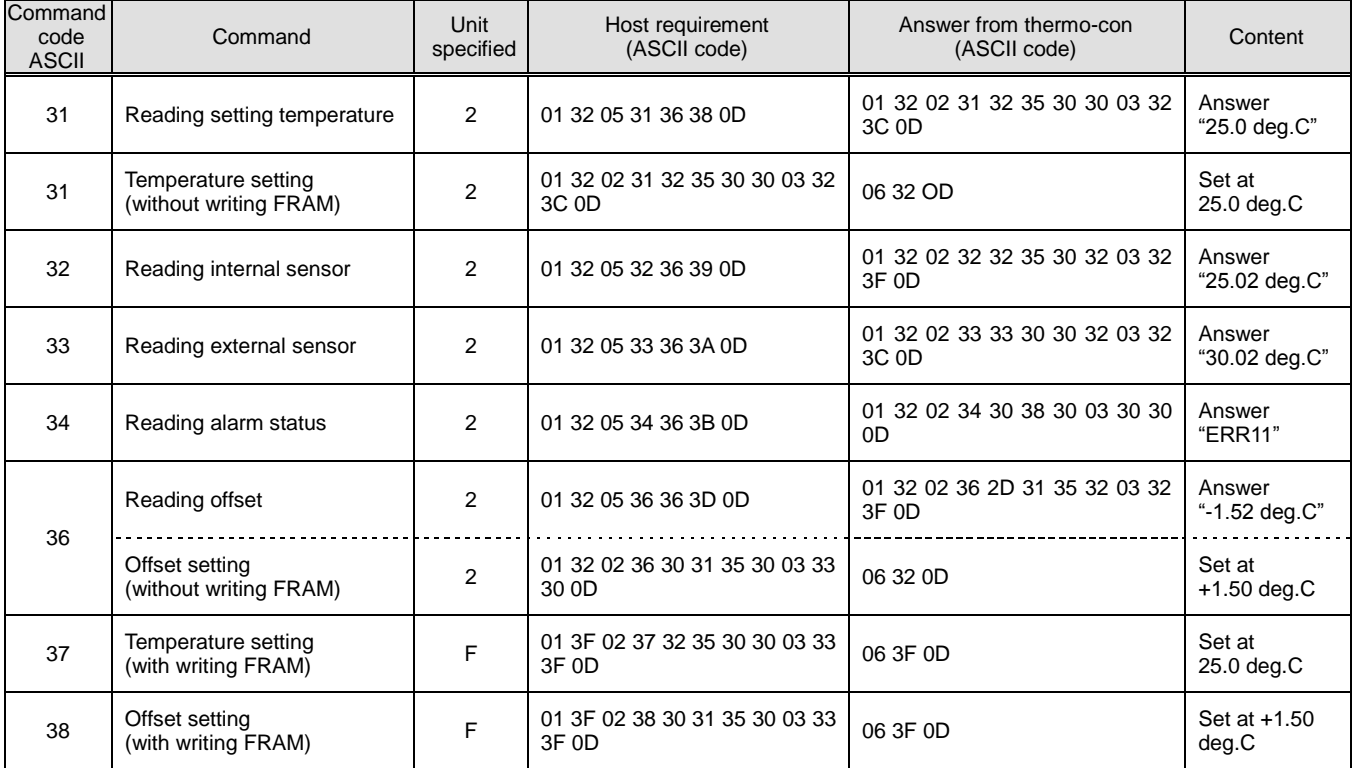

## *MC* MODBUS communication function

#### <span id="page-22-0"></span>**5 MODBUS communication function**

MODBUS protocol is a communication protocol developed by Modicon. It is used to communicate with a PC

#### or PLC.

Register content is read and written by this communication protocol.

This communication has the following features.

- Control run/stop.
- Set temperature and read.
- Read the internal sensor.
- Read the external sensor.
- Read the condition of the product.
- Read the alarm generating condition of the product.
- Read and set the control parameter(PID values).

Refer to "5.10 Register Map" for the register of the product.

#### <span id="page-22-1"></span>**5.1 Precautions for communication**

#### **5.1.1 Precautions after wiring and before communication**

- 1) Check or set the each communication setting by the operation display panel.
	- The communication specification shall be the customer's communication standard (RS-485 or RS-232C).
	- The serial protocol shall be the MODBUS.
	- The communication mode shall be the SeriRem (Serial remote mode).
	- Other modes can perform reading, but only SERIAL mode can perform writing.
- 2) Check or set the communication parameters using the operation display panel. Check or set the communication speed so that the product synchronizes with the host computer (master) prepared by the customer.
- 3) Check the slave address (unit number) by the operation display panel. No response is returned when a request message is sent from a slave address other than those set in the product.

#### **5.1.2 Precautions for communicating**

1) Allow a suitable interval between requests.

To send request messages in series, wait for 50 msec. or longer after receiving a response message from the product before sending the next message.

2) Retry (resend request message).

The response may not be returned due to noise. If no message is returned 3sec. after sending a request message, resend the request message.

3) If necessary send a read request message to check if it was written correctly.

Message to notify the completion of the process is returned when the action for the written request message is completed.

Send a read request message to confirm if the setting was written as requested.

4) Setting limit of circulating fluid temperature

When the circulating fluid set temperature is written by communication, the data is stored in FRAM. When the product restarts, it restarts with the value which was set before the restart. The number of times it is possible to overwrite FRAM is limited. Data is only stored in FRAM when it receives a circulating fluid set temperature which is different from the previous temperatures. Please check how many times it is possible to overwrite FRAM, and avoid unnecessary changes of the circulating fluid set temperature during communication

#### <span id="page-23-0"></span>**5.2 Communication specification**

Refer to chapter 2 in regard to communication protocol.

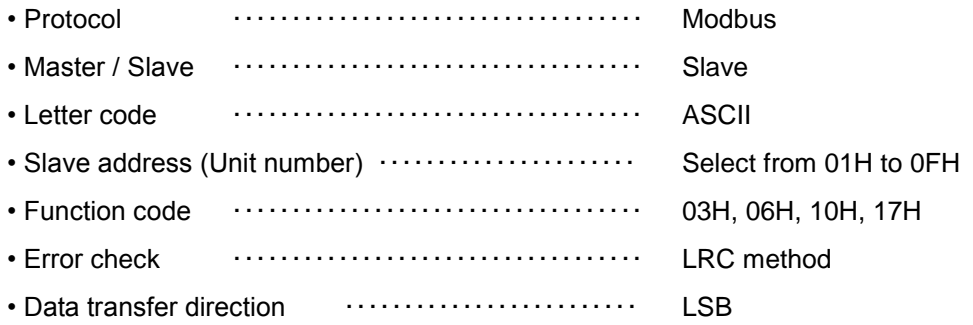

#### <span id="page-23-1"></span>**5.3 Setting and checking 5.3.1 List of Items to be Set and Checked**

The table below explains the setting options of the MODBUS communication function.

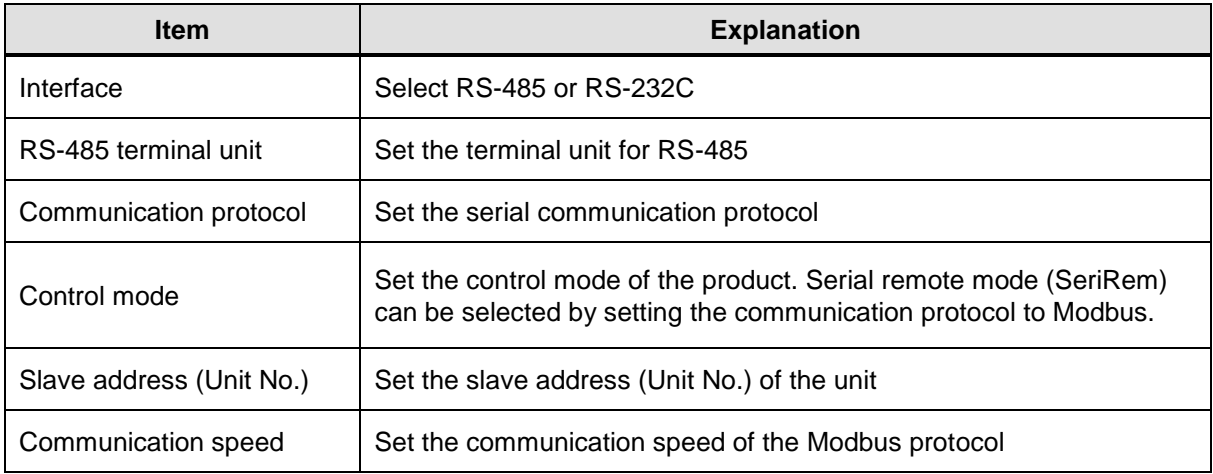

## **GIMC** MODBUS communication function

#### Product set up procedure

The communication protocol is a command based protocol using the Modbus protocol. The communication will be available for sending the communication commands after setting up the product.

- 1) Select communication protocol
	- ・Select Set Mode Level 3 by pressing the "SEL" and "△" buttons, then select RS-485 or RS-232C.
	- ・If RS-485 is selected, set resistance of the terminating resistor.
	- ・Press the "SEL" button once to display "Unit number", and select slave address (1H to 0FH) by pressing the " $\Delta$ " button (Unit 0 cannot be used).
	- ・Press the "SEL" button and set the baud rate, parity, data length and stop bit with the " $\Delta$ " or " $\nabla$ " button.
	- ・Press the "SEL" button twice to display "Communication Protocol", and select "Modbus" by pressing the " $\Delta$ " button.
- 2) Setting of the control mode
	- ・Select Set Mode Level 1, and press the "SEL" button twice to display "Control Operation". Then, select "5. SeriRem" (Serial remote mode).

When this mode is selected, the thermo-con stops the operation at once. Also, the set value is not able to be changed with the control panel when this mode is selected.

3) Send command

In the serial remote mode, the control operation, etc of the thermo-con can be set by sending the communication commands.

#### <span id="page-25-0"></span>**5.4 Communication sequence**

Starts with a request message from the customer's system (host), and finishes with a response message from the product (slave). This product operates as a slave. It does not send any requests.

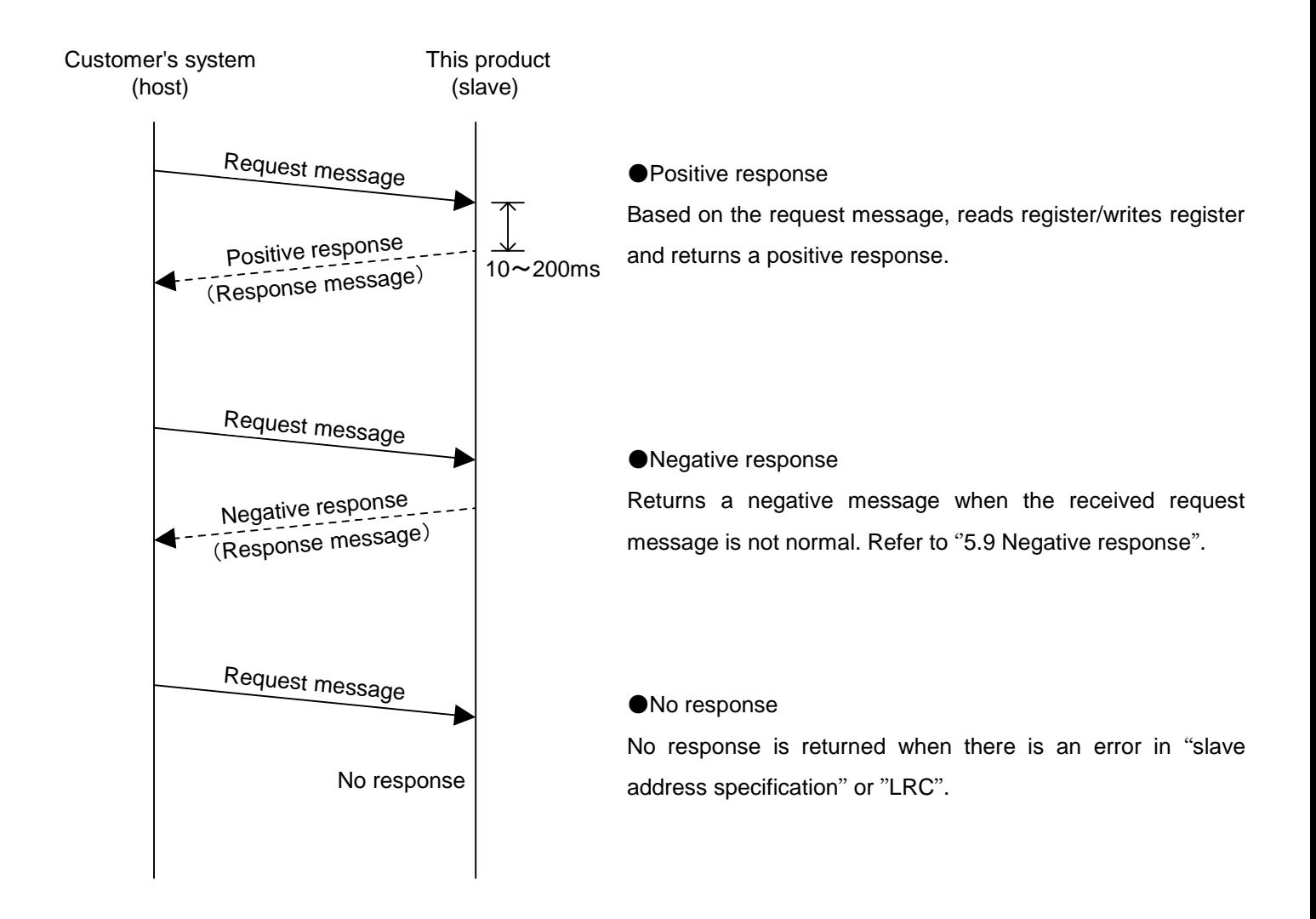

#### <span id="page-26-0"></span>**5.5 Message configuration**

#### **5.5.1 Message format**

The message configuration is shown below. This product communicates in ASCII mode. ASCII mode is used from Start to End.

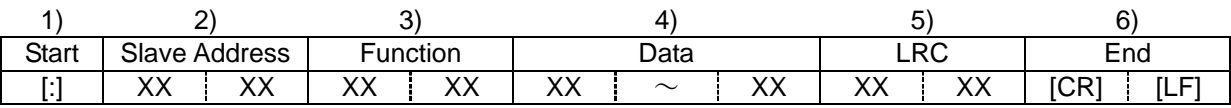

1) Start

The start of the message. [:] (3AH)

2) Slave Address (=Unit number) (01H to 0FH 3031 to 3046)

This is a number to identify this product. "1" is the default setting. This can be changed by the operation display panel.

- 3) Function (Refer to '5.6 Function codes".) Command is assigned.
- 4) Data

Depending on the function, the address and the number of the register, the value of reading/writing are assigned.

5) LRC

LRC method

Refer to "5.7 LRC".

6) END

The end of the message. [CR] (0DH) + [LF] (0AH)

A response message will not be returned unless the request includes [:] and [CR] [LF]. This product clears all previously received code when [:] is received.

#### **5.5.2 Message example**

The example shows communication with the conditions below.

- 1) Slave Address (=Unit number): No.1
- 2) Read a data from register 0040H.

(Read Internal sensor temperature.)

■ Communication example

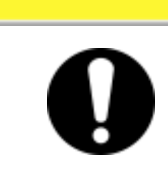

**The communication example is expressed in hexadecimal value with [ ]. The actual communication is performed in ASCII code. Refer to the request / response message in this section.**

**CAUTION** 

#### Your system

(Request): 010300400001BB [CR][LF]

(Response): 010302094DA4 [CR][LF]

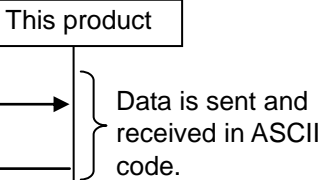

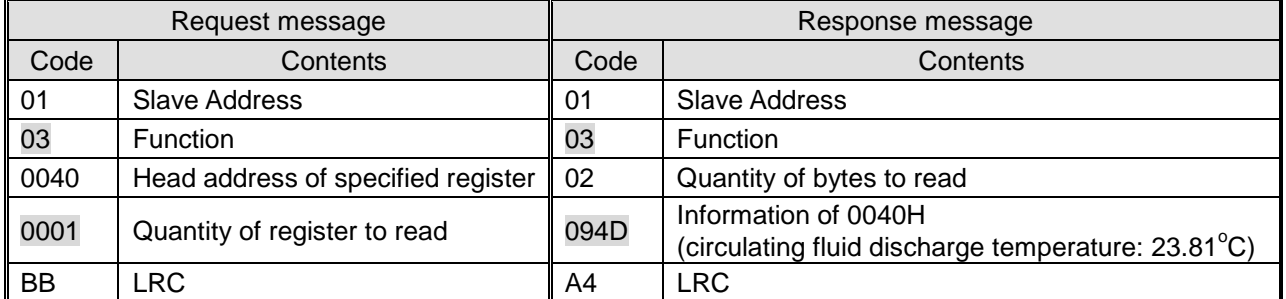

#### Request message (Master to Slave)

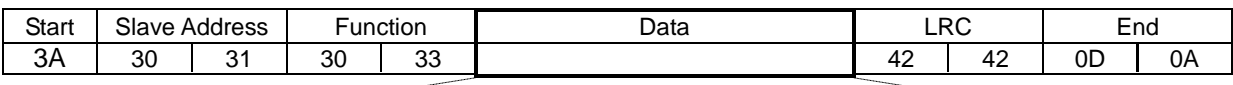

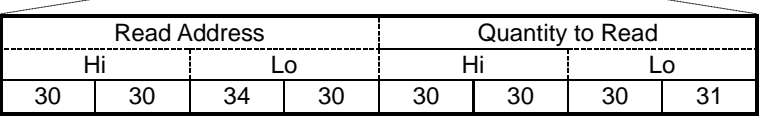

#### Response message (Slave to Master)

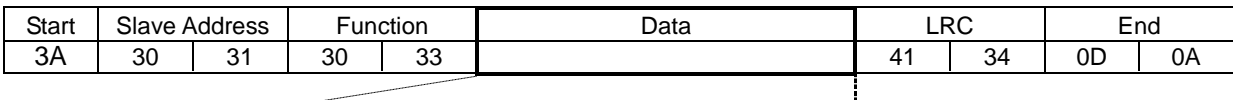

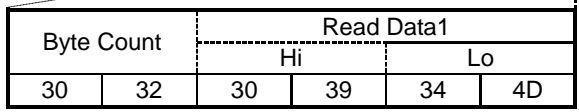

## **GSMC**. MODBUS communication function

#### <span id="page-28-0"></span>**5.6 Function codes**

The table berow function codes to read or write register.

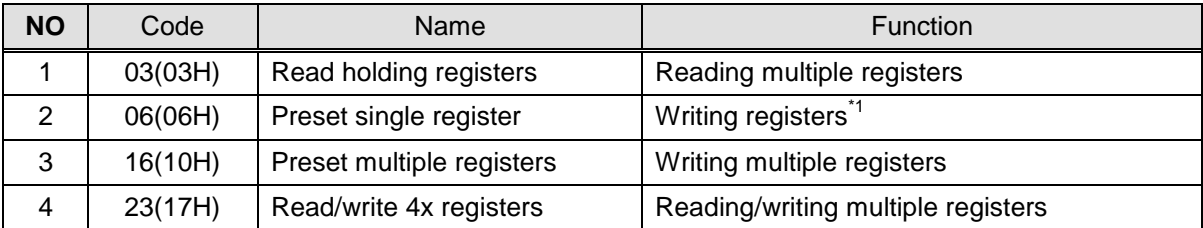

\*1:Broadcast is not supported.

#### <span id="page-28-1"></span>**5.7 LRC**

LRC checks the content of the message other than [:] of START and [CR][LF] of END. The sending side calculates and sets. The receiving side calculates based on the received message, and compares the calculation result with the received LRC. The received message is deleted if the calculation result and received LRC do not match.

Add up the byte number of the message consisting of 8 consecutive bits. The result except the carry (overflow) is converted to 2's complement.

#### Calculation example

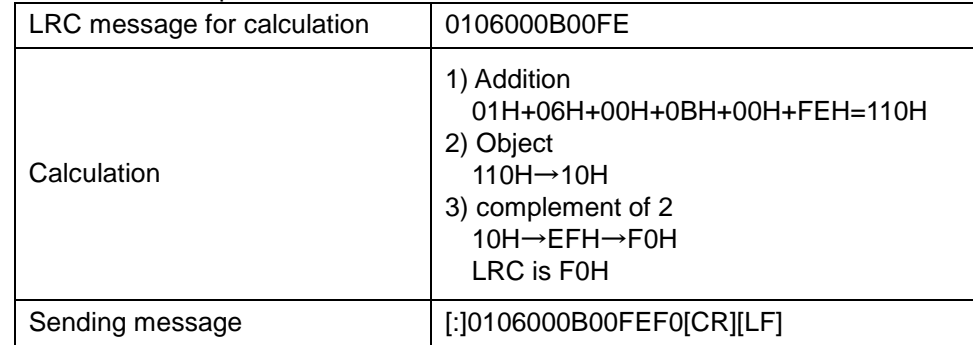

#### <span id="page-29-0"></span>**5.8 Explanation of function codes**

#### **5.8.1 Function code**:**03H Reading multiple registers**

Register data of assigned points from assigned address is read.

■ Request message <Normal> (Master to Slave)

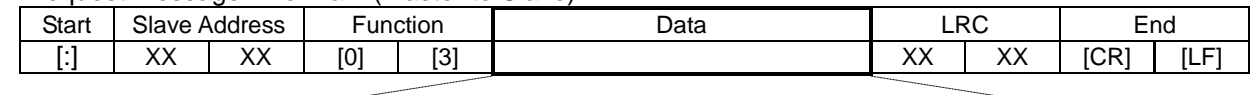

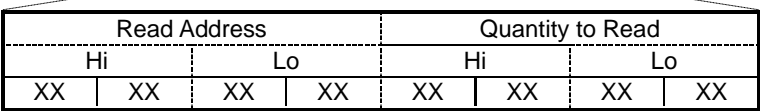

Response message<Normal> (Slave to Master)

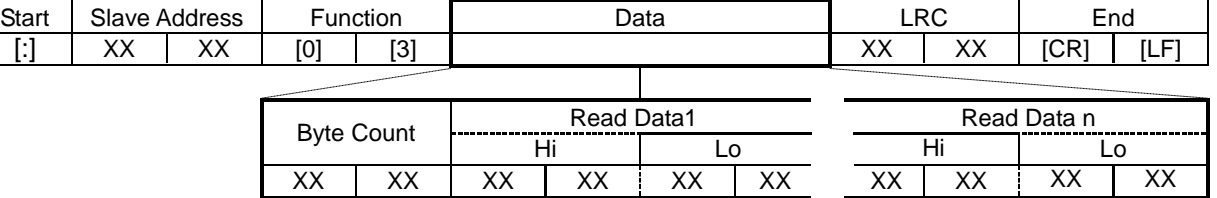

■ Communication example

1) Slave Address (=Unit number): No.1

2) Read three consecutive data from register 0040H.

(Read internal sensor temperature, external sensor temperature, average temperature.)

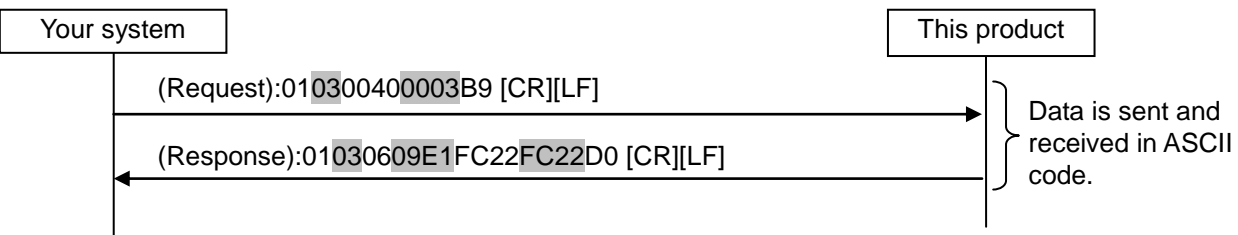

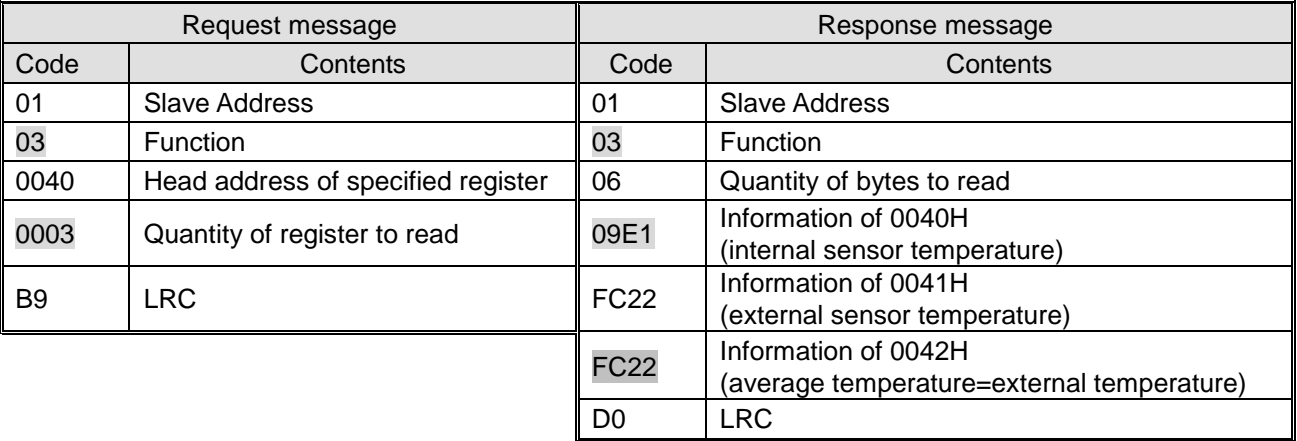

#### **5.8.2 Function code**:**06H Writing registers**

Write data to assigned address.

#### ■ Request message <Normal> (Master to Slave)

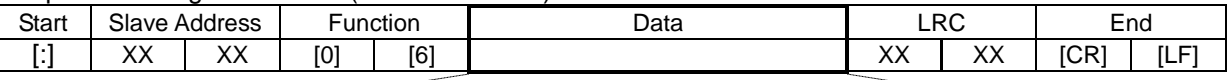

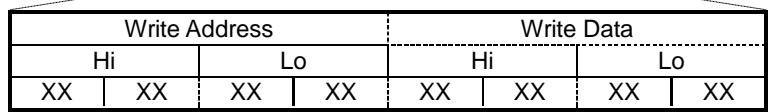

#### ■ Response message <Normal> (Slave to Master)

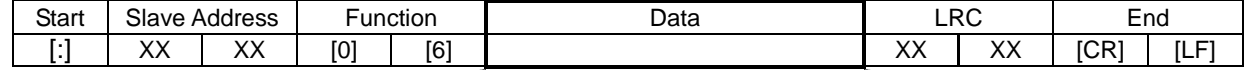

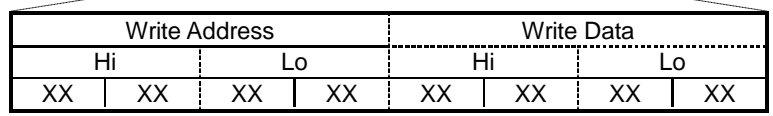

#### Communication example

1) Slave Address (=Unit number): No 1

2) Write data to register 0050H

(Commands to run)

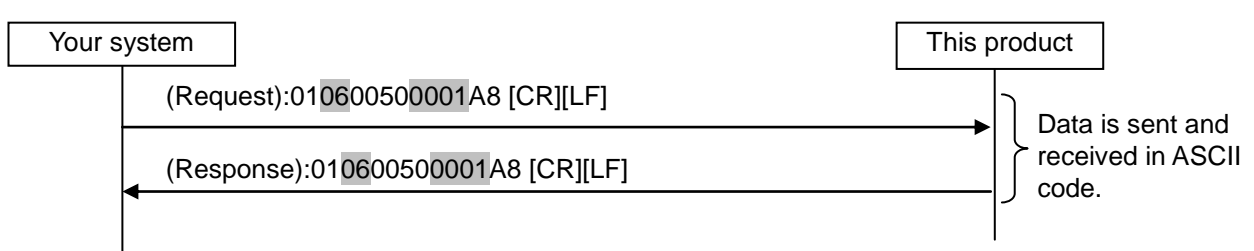

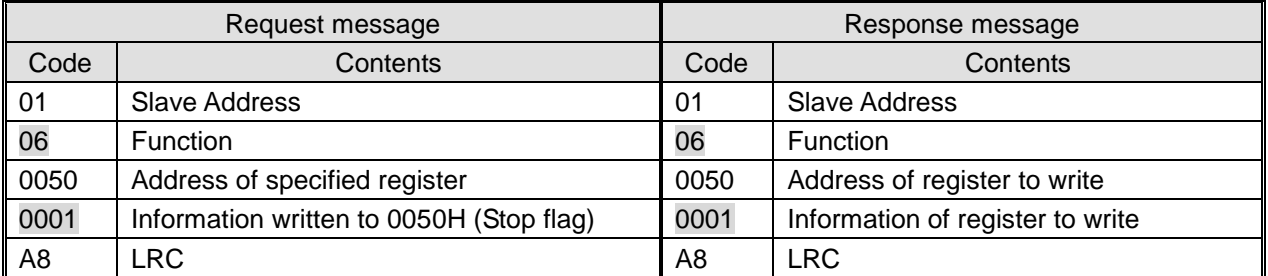

#### **5.8.3 Function code**:**10H Writing multiple registers**

Register content of assigned points of assigned address is written.

■ Request message <Normal> (Master to Slave)

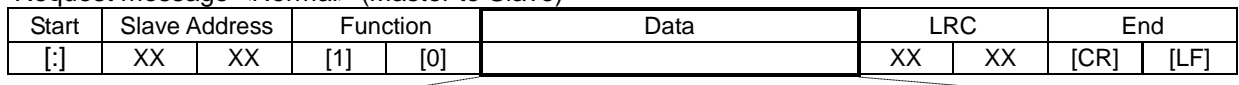

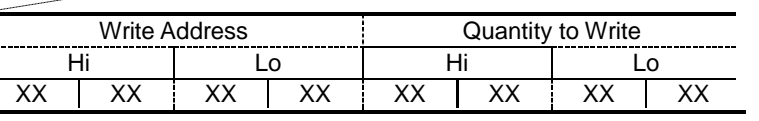

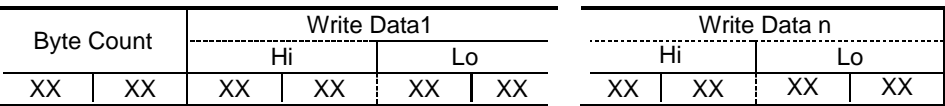

■ Response message <Normal> (Slave to Master)

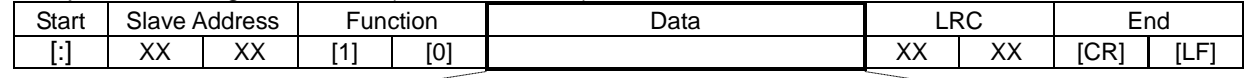

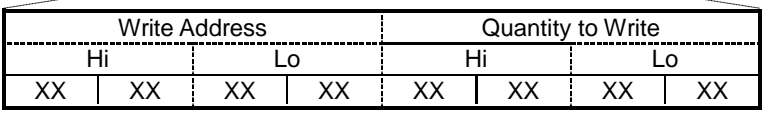

#### ■ Communication example

1) Slave Address (=Unit number): No 1

2) Write two consecutive data from register 0051H.

(Commands to change of target temperature  $(=30.0^{\circ}C)$  and offset temperature  $(=0.50^{\circ}C)$ 

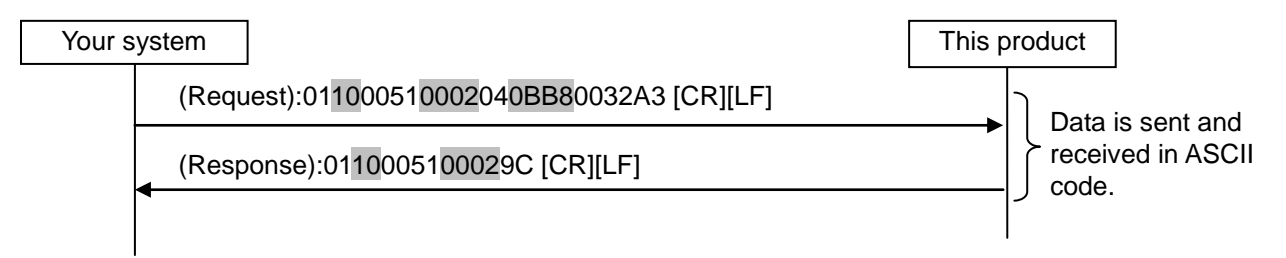

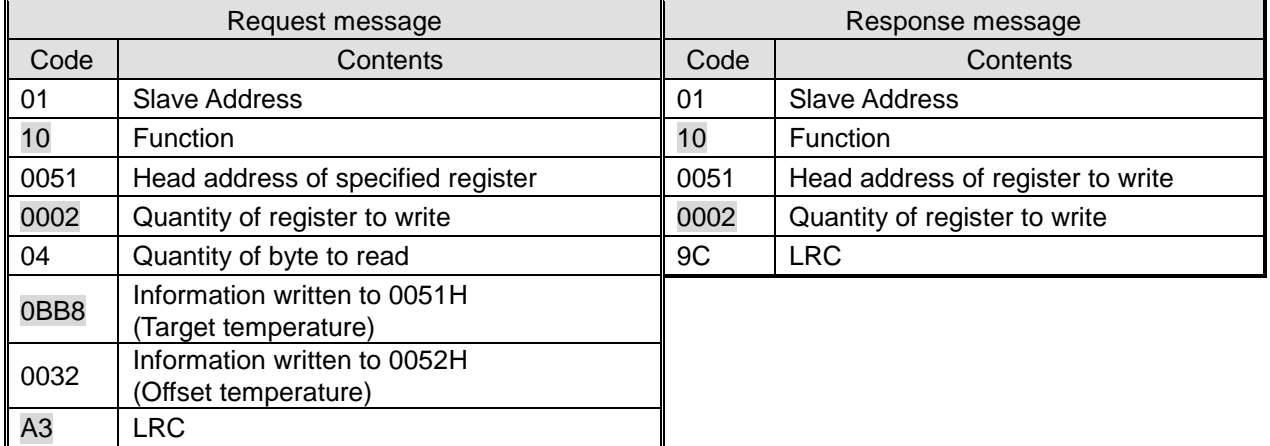

#### **5.8.4 Function code**:**17H Reading/writing multiple registers**

Register content of assigned points of assigned address is read. Write the register data from the specified address with specified points simultaneously.

#### Request message <Normal> (Master to Slave)

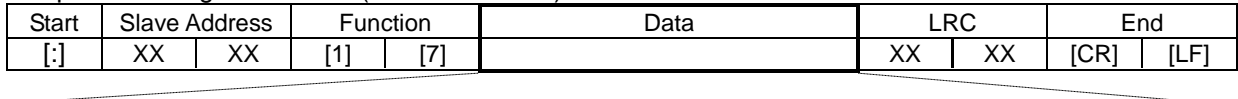

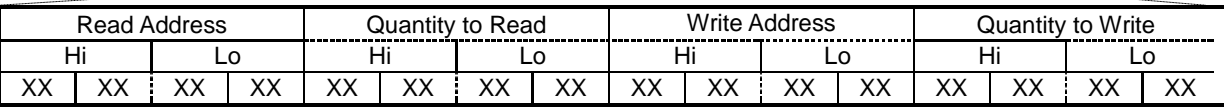

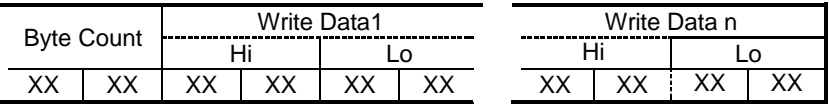

#### Response message <Normal> (Slave to Master)

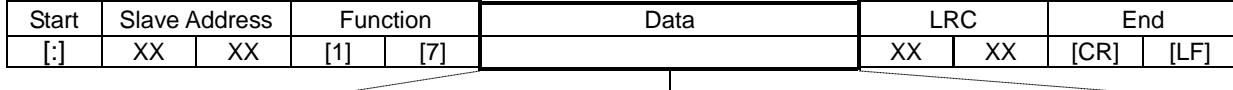

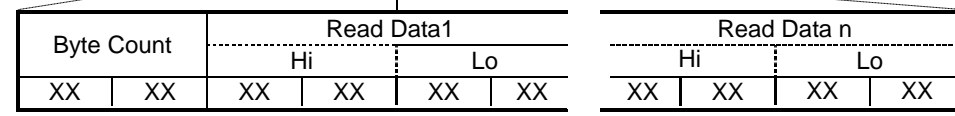

#### Communication example

1) Slave Address (=Unit number): No 1

2) Read three consecutive data from register 0040H, and write two consecutive data from register 0051h.

(Command to read the internal sensor temperature, external sensor temperature and average temperature and change the target temperature to <30.0 $\degree$ C >, offset temperature to <0.50 $\degree$ C >)

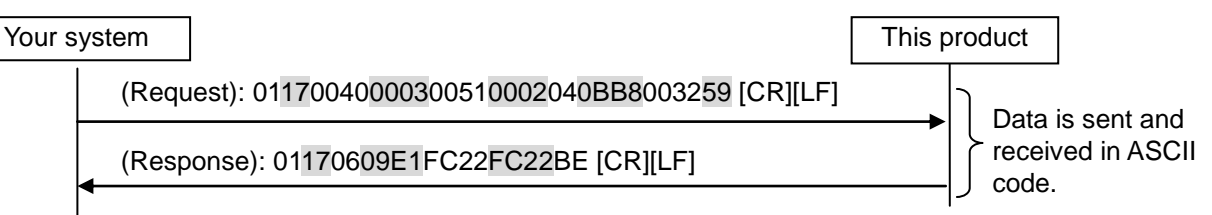

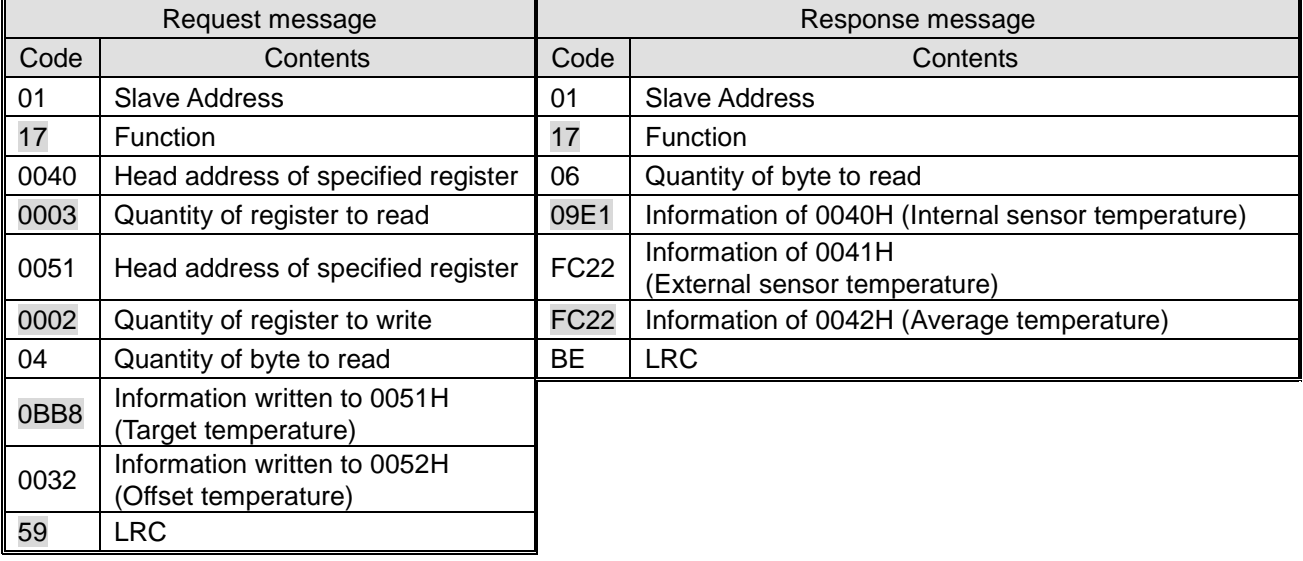

#### <span id="page-33-0"></span>**5.9 Negative response**

A negative response is returned when the following request message is received.

- 1) When unspecified function code is used.
- 2) An address out of range is specified.
- 3) The data field is not normal.

#### ■ Negative response message (Slave to Master)

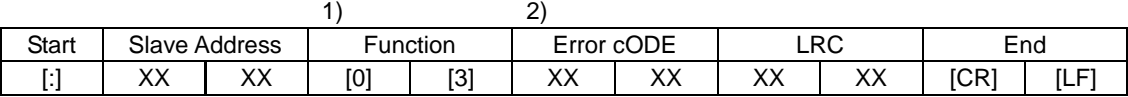

1) Function

Assign the value consisting of the request function code (hexadecimal value) plus 80H in ASCII code.

2) Error Code

Assign error code below.

- 01:Function code of a command is outside the standard
- 02:The specified address of register is outside the range.
- 03:Data field of a command is not normal.

#### Communication example

- 1) Slave Address (=Unit number): No 1
- 2) Read seven consecutive data from register 0100H which is out of range.

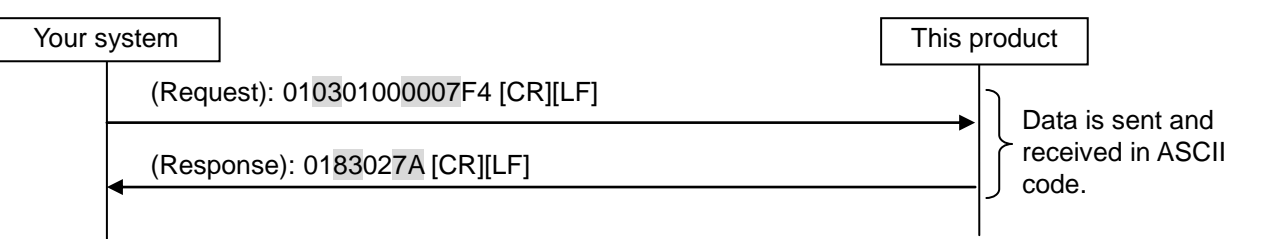

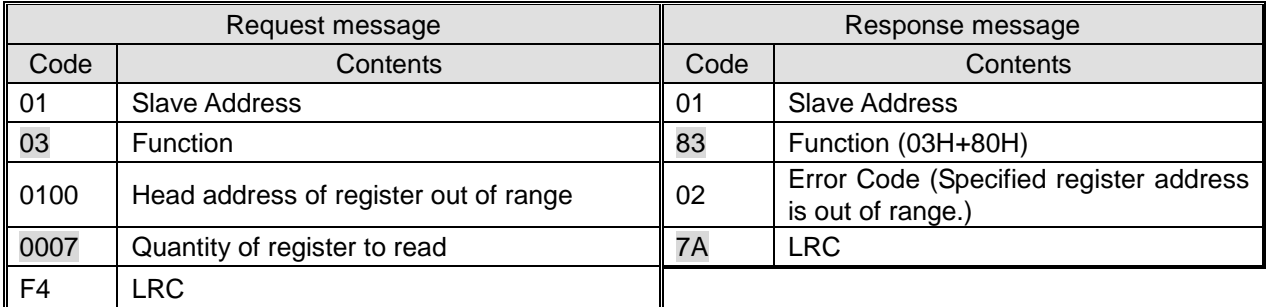

## **SMC** MODBUS communication function

## <span id="page-34-0"></span>**5.10 Register Map**

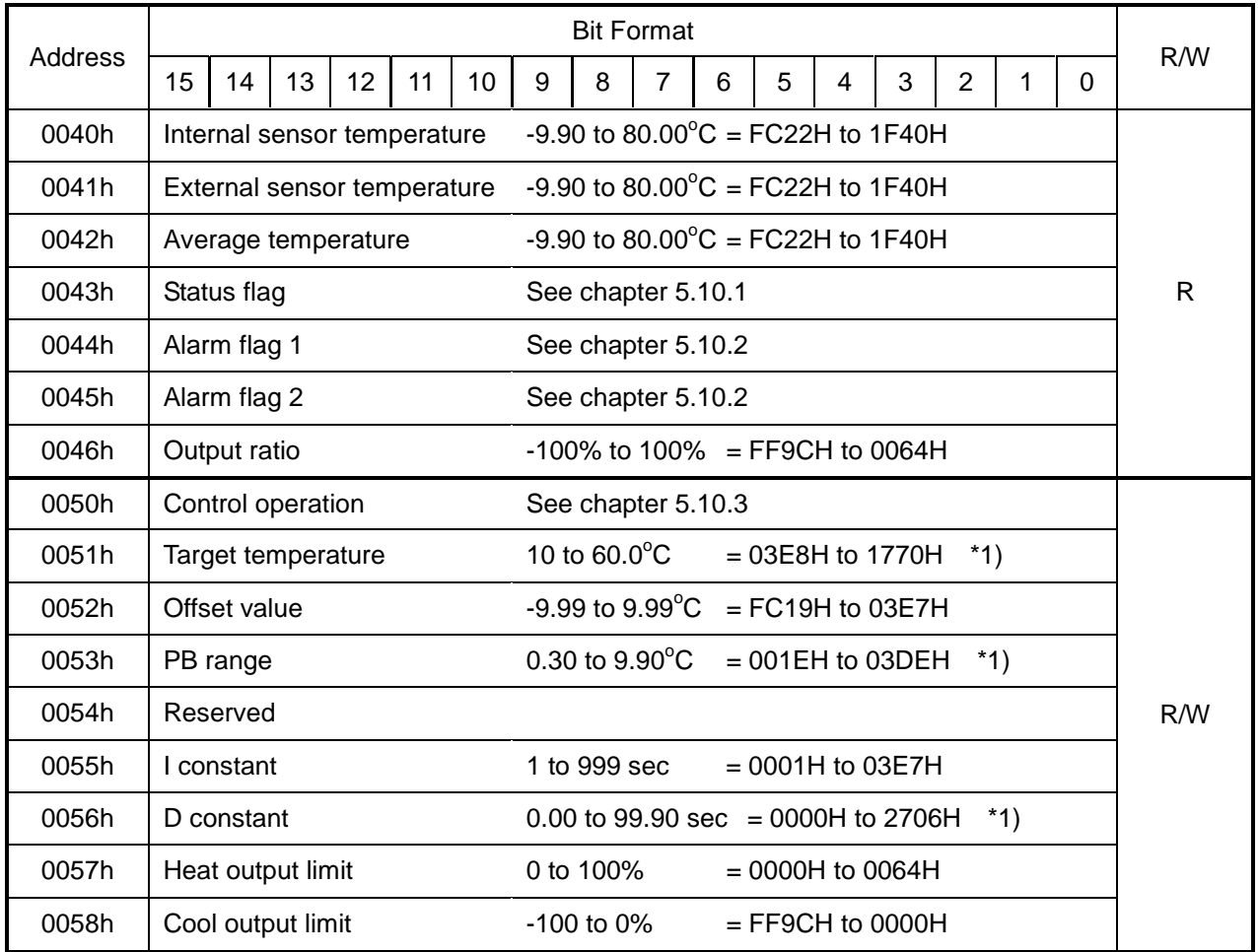

\*1: Rounded off to the second decimal place.

#### **5.10.1 Status flag**

The status of the product is read by the following assignment.

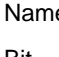

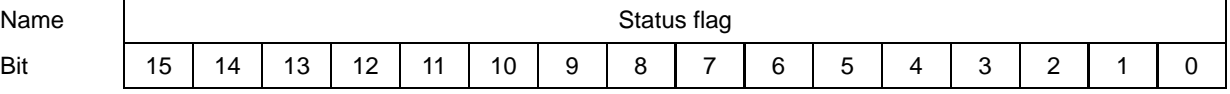

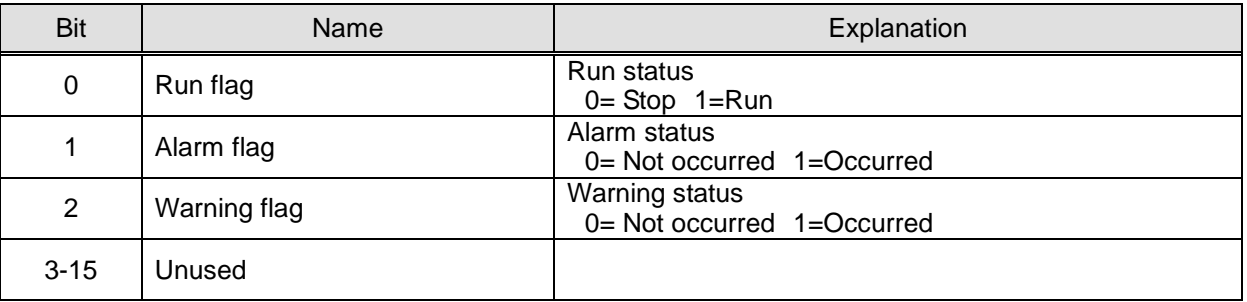

#### **5.10.2 Alarm flag**

Each type of alarm which occurs in the product is read with the following assignment.

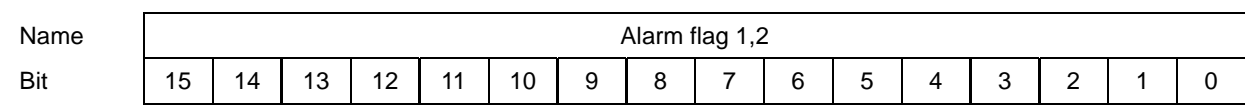

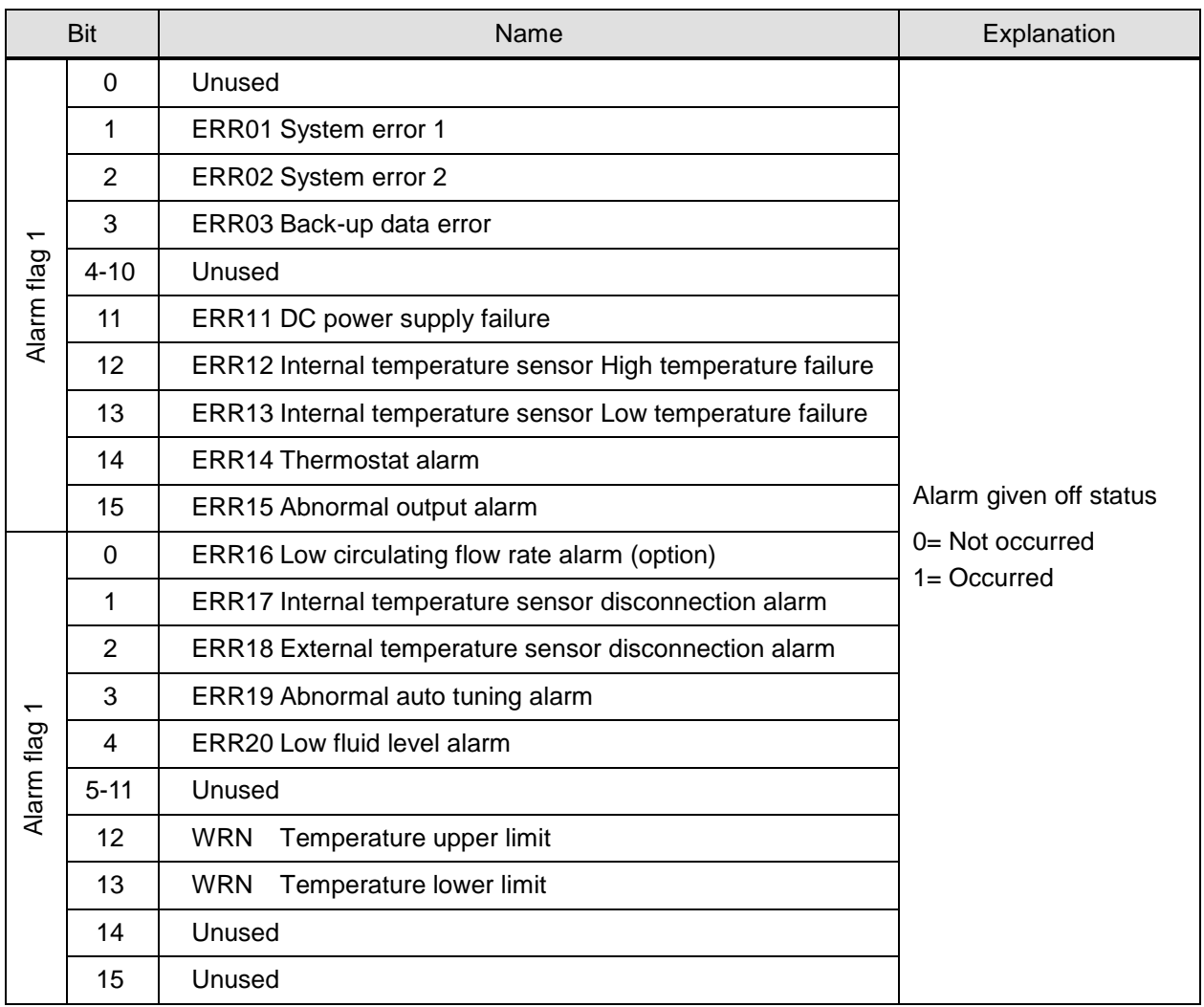

## **GSMC** MODBUS communication function

#### **5.10.3 Control operation mode**

The control operation mode is assigned as follows.

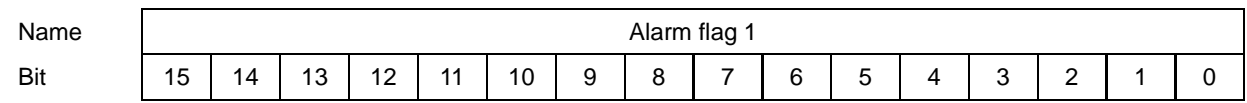

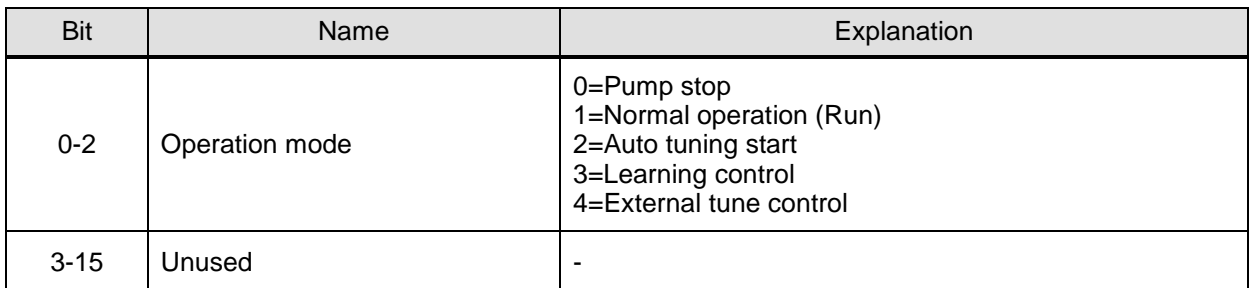

The operation mode with Modbus communication is displayed as the figure on the right (Mode  $0 =$  Operation stopped).

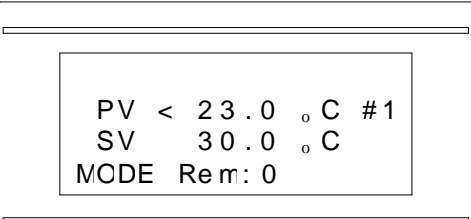

#### **5.10.4 Circulating fluid set temperature**

The circulating fluid set temperature can be set by specifying the circulating fluid target temperature during Serial Remote mode.

If the temperature exceeds the upper limit of the circulating fluid set temperature range, the circulating fluid target temperature is changed to the upper limit value. If it is lower than the lower limit, the circulating fluid set temperature is changed to the lower limit value.

#### **5.10.5 Setting of control mode**

The operation can be controlled by sending the operation start command during Serial Remote mode.

0=Stop 1=Start

#### **5.10.6 Setting of the Upper Limit of the Output**

The upper limit of the output can be set to restrict the power consumption. The power consumption is reduced by 50% by setting the upper limit of heating to 50%.

#### <span id="page-37-0"></span>**5.11 Communication Format and Examples of Answers from Thermo-con**

| Address | Command                                | Slave<br>address | Host requirement<br>(Character) | Answer from thermo-con<br>(Character) | Content                  |
|---------|----------------------------------------|------------------|---------------------------------|---------------------------------------|--------------------------|
| 0040    | Reading internal<br>sensor temperature | 1                | :01 03 0040 0001 BB [CR][LF]    | :01 03 02 09E1 10 [CR][LF]            | Answer<br>"25.29 deg.C." |
| 0041    | Reading external<br>Sensor temperature | 1                | :01 03 0041 0001 BA [CR][LF]    | :01 03 02 09E1 10 [CR][LF]            | Answer<br>"25.29 deg.C." |
| 0043    | Reading status                         | 1                | :01 03 0043 0001 B8 [CR][LF]    | :01 03 02 0005 F5 [CR][LF]            | <b>Run</b><br>with alarm |
| 0044    | Alarm flag 1                           | 1                | :01 03 0044 0001 B7 [CR][LF]    | :01 03 02 8000 7A [CR][LF]            | ERR <sub>15</sub>        |
| 0050    | Control operation mode                 | 1                | :01 06 0050 0000 A9 [CR][LF]    | :01 06 0050 0000 A9 [CR][LF]          | Stop                     |
|         |                                        |                  | :01 06 0050 0001 A8 [CR][LF]    | :01 06 0050 0001 A8 [CR][LF]          | Start                    |
| 0051    | Temperature setting                    | 1                | :01 06 0051 0BB8 E5 [CR][LF]    | :01 06 0051 0BB8 E5 [CR][LF]          | Set at<br>30.0 deg.C.    |
| 0052    | Offset setting                         | 1                | :01 06 0052 0032 75 [CR][LF]    | :01 06 0052 0032 75 [CR][LF]          | Set at<br>0.50 deg.C.    |

Examples of commands and answers from the thermo-con

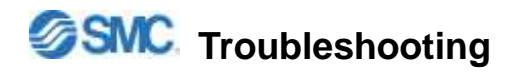

## <span id="page-38-0"></span>**6 Troubleshooting**

The table below shows the solutions for the problems.

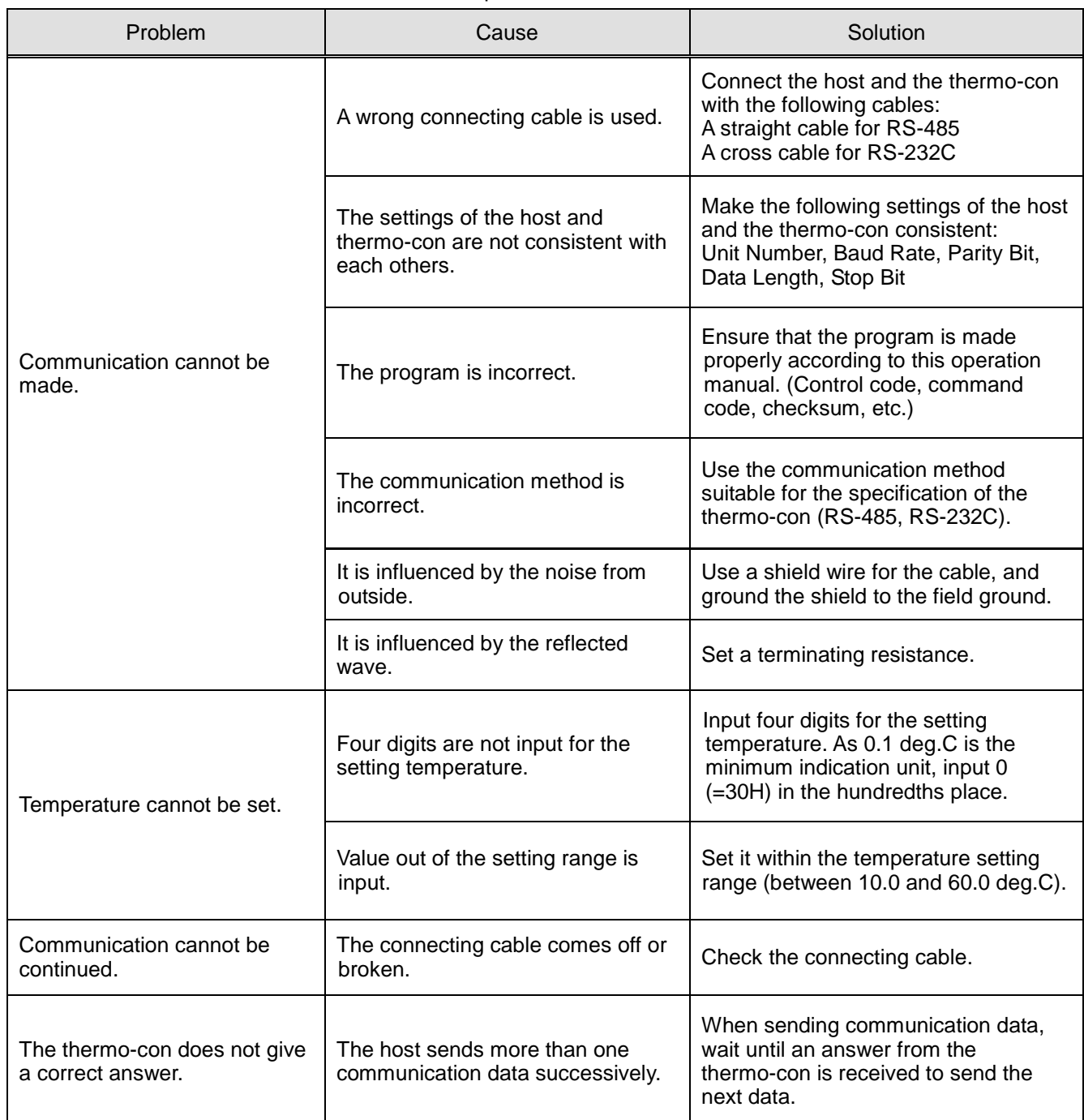